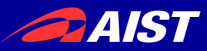

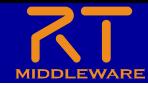

## RTミドルウェアツール紹介: 利用可能なRTコンポーネントや ツールについて

#### 宮本 信彦

国立研究開発法人産業技術総合研究所 インダストリアルCPS研究センター

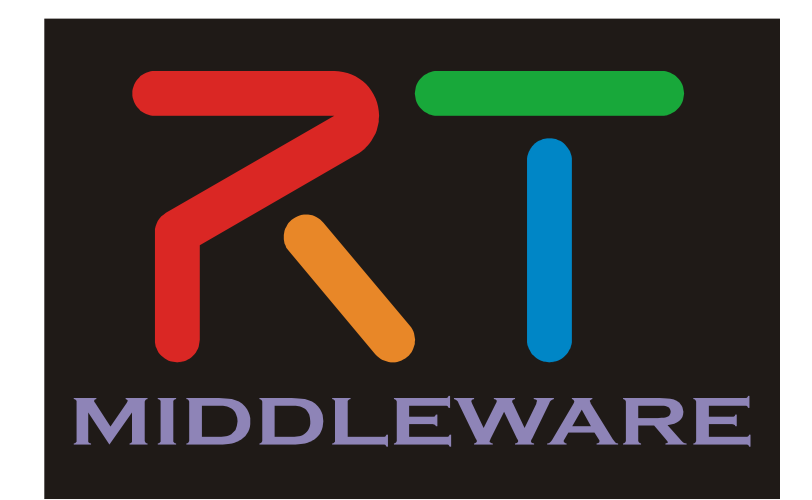

NATIONAL INSTITUTE OF ADVANCED INDUSTRIAL SCIENCE AND TECHNOLOGY (AIST)

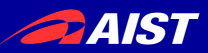

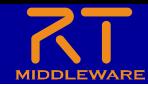

ツールのダウンロード

- 講義資料
	- [https://openrtm.org/openrtm/sites/default/files/7233/2023SummerCamp-03.pdf](https://openrtm.org/openrtm/sites/default/files/7155/2023SummerCamp-03.pdf)
- Windowsの場合
	- 以下からLibreOffice-portable.zipをダウンロードして適当な場所に展開してください。
	- [https://drive.google.com/uc?id=1hvNcx3psttw-6b-](https://drive.google.com/uc?id=1hvNcx3psttw-6b-x1nuKGrVJwh9UOcJo&export=download) [x1nuKGrVJwh9UOcJo&export=download](https://drive.google.com/uc?id=1hvNcx3psttw-6b-x1nuKGrVJwh9UOcJo&export=download)
- Ubuntuの場合
	- インストール作業が必要のため次のスライドで説明します
- 上記URLはSlackでお知らせします

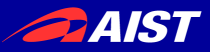

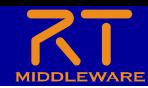

- 以下のコマンドを実行する
	- sudo apt install libreoffice-script-provider-python
	- git clone <https://github.com/Nobu19800/OOoRTCs>
	- cd OOoRTCs
	- sh install.sh
- OOoRTCs/OOoCalcRTC/OOoCalcRTC.odsをダブルクリックして開く
	- 以下の画面が表示されたらセキュリティの設定を変更する

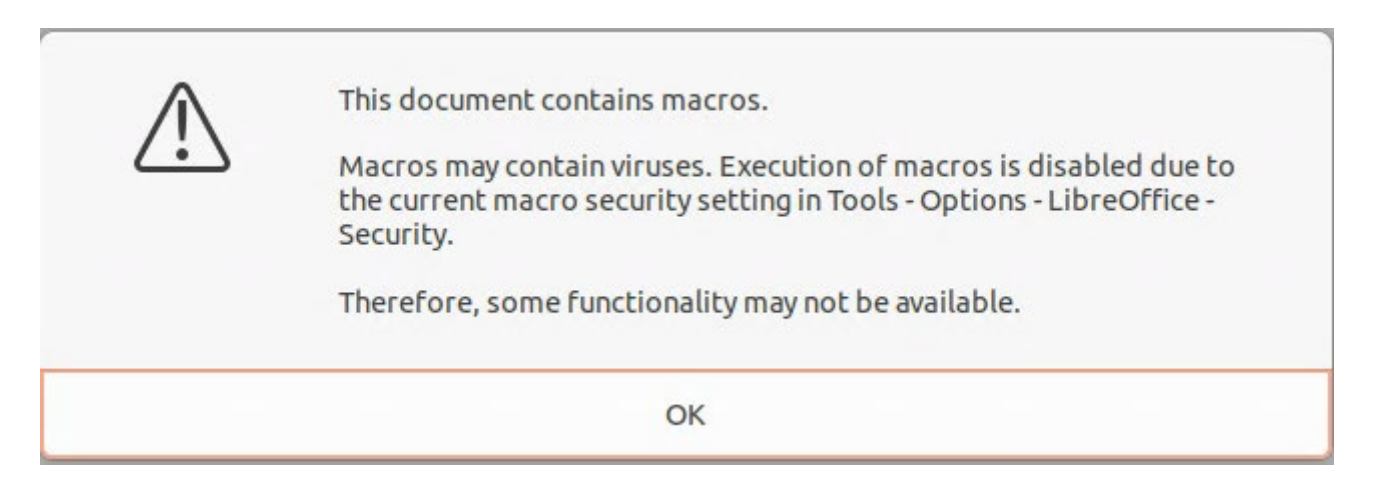

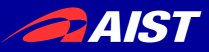

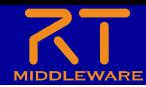

• Tools -> Options

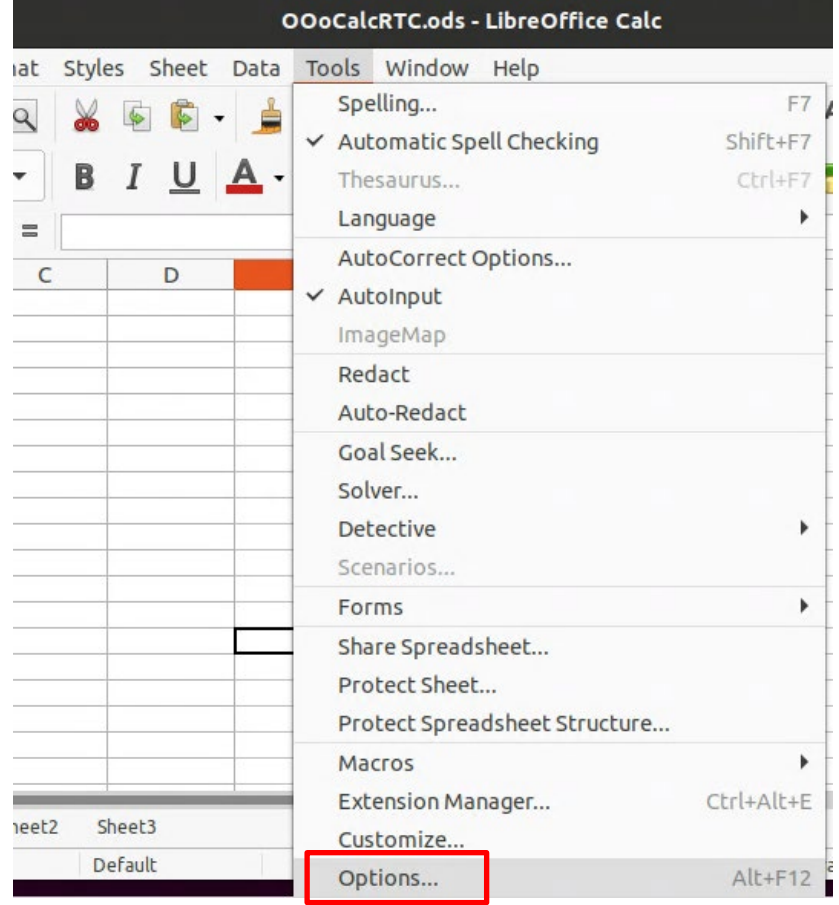

**PAIST** 

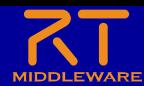

• Security -> Macro Security...

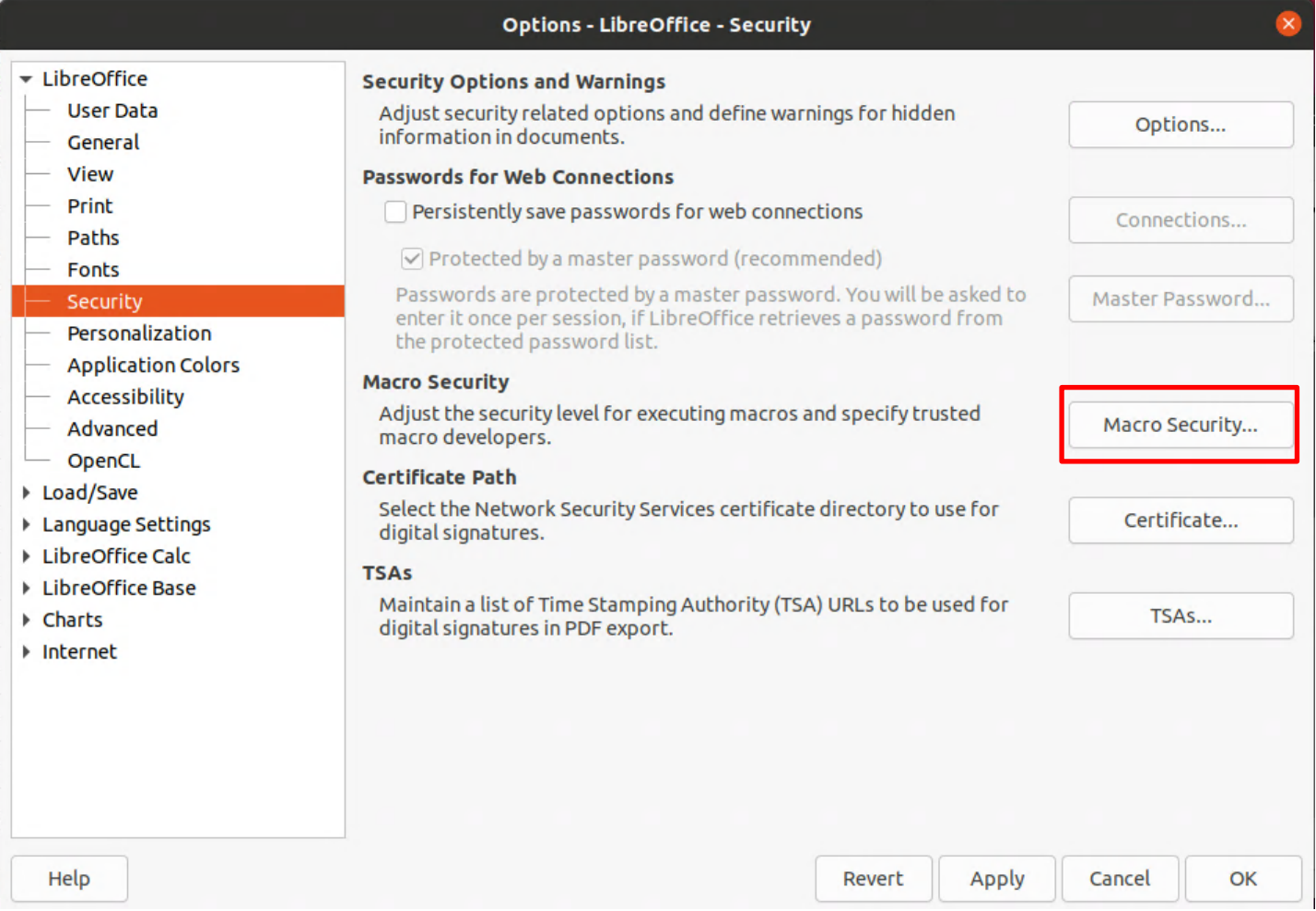

**DAIST** 

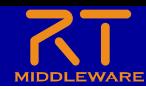

• Security LevelをLowに設定する

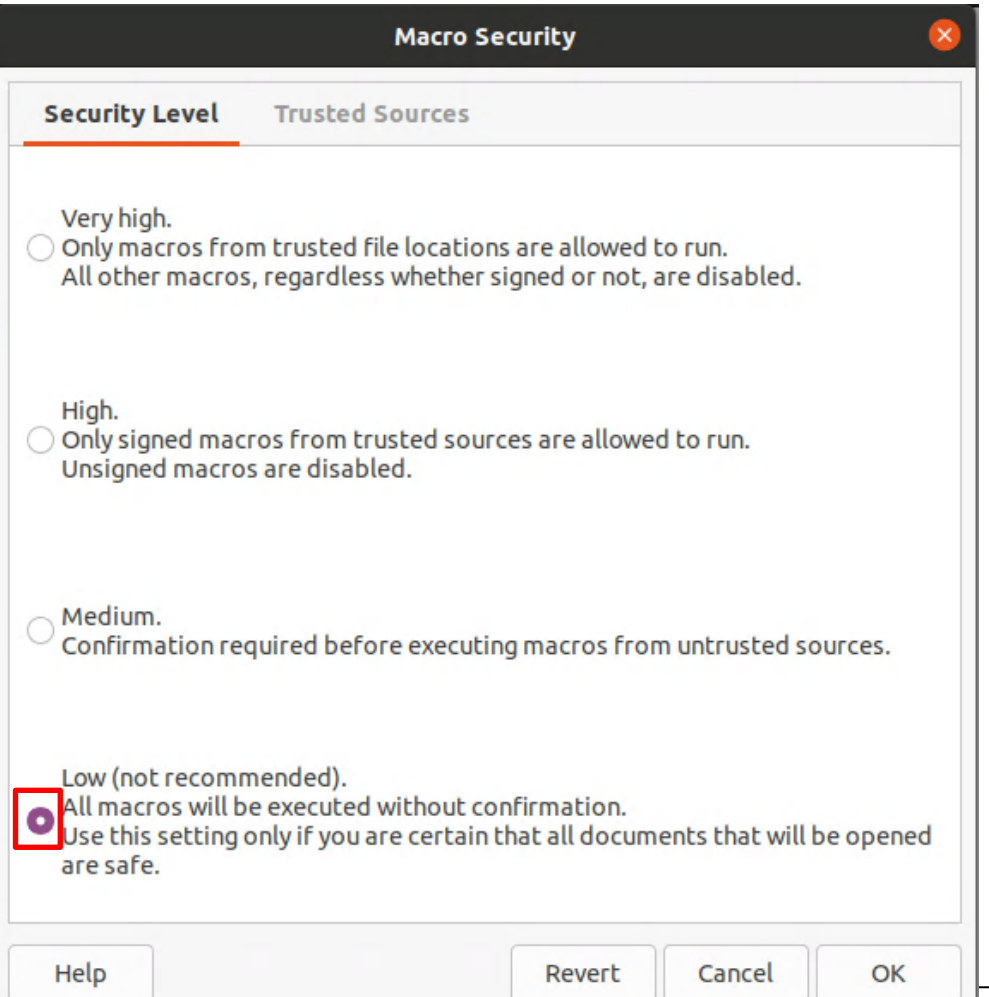

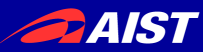

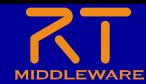

## これからどうやってロボットシステム を開発するのか?

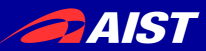

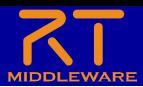

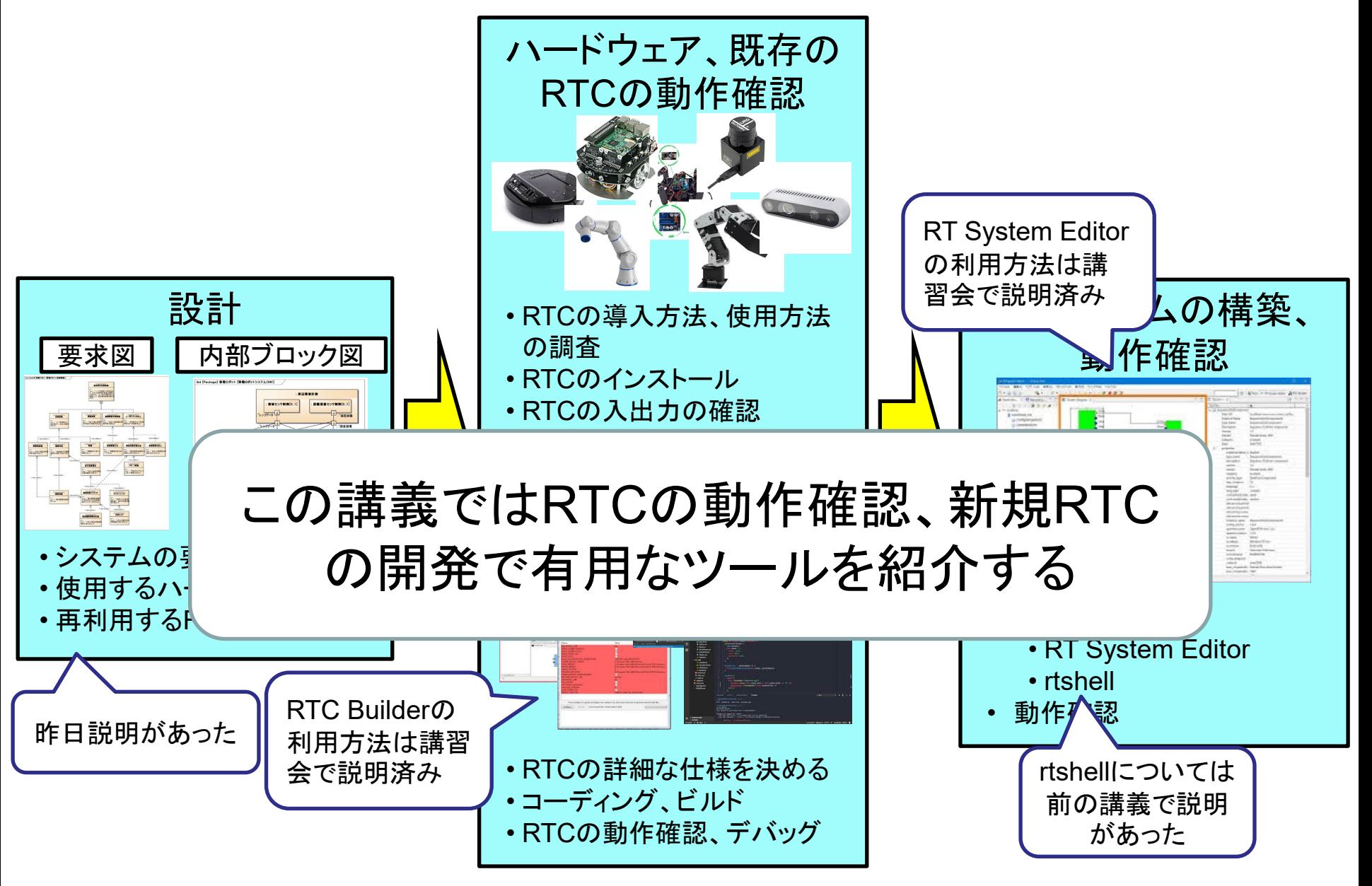

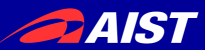

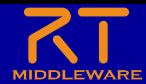

紹介するツール

#### • **RtStorage**

- 元々セックでOpenRTM.NETを開発していた人が作ったツール
- OutPortから出力されたデータをファイルに記録
- 保存したデータを、RTコンポーネントのInPortに対して再生
- 表計算ソフトと**RTC**を連携させるためのツール
	- Excel、LibreOfficeCalcのセルの値をデータポートから入出力する
	- 新規に開発したRTCの動作確認が簡単にできる
		- OutPortから出力された値の確認
		- InPortに任意の値を入力したときの挙動
	- 既存のRTCについても、動作がよく分からない場合に確認できる

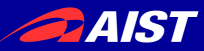

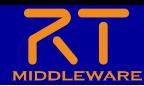

### RtStorage

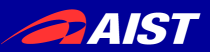

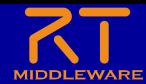

### RtStorageの概要

#### • できる事

- OutPortから出力されたデータをファイルに記録
- 保存したデータを、RTコンポーネントのInPortに対して再生
- 上記の保存、再生がGUIで簡単にできる

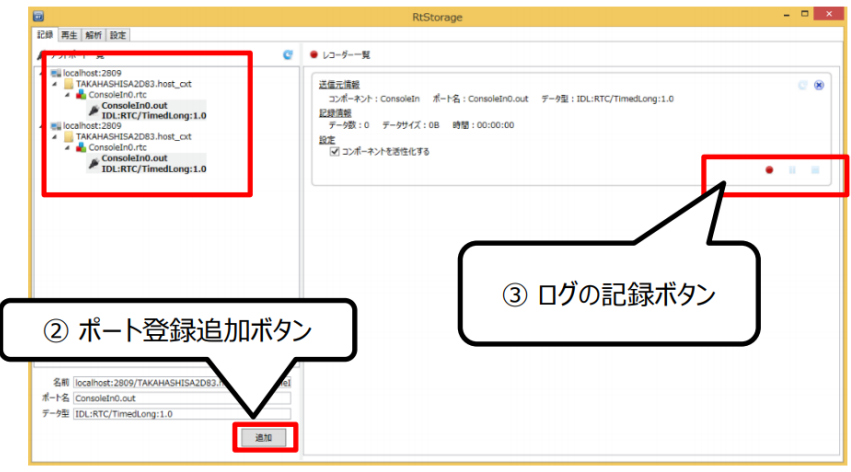

- インストール手順
	- 以下からRtStorage-ver.0.3.1.zipをダウンロードして展開
		- <https://github.com/zoetrope/RtStorage/releases>
	- RtStorage.slnをVisualStudioで開いてソリューションをビルド
	- RtStorage¥bin¥ReleaseのRtStorage.exeを実行すると起動する

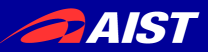

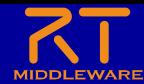

#### RtStorageの使い方 1. RtStorage.exeを実行する 2. ネームサーバーを登録する

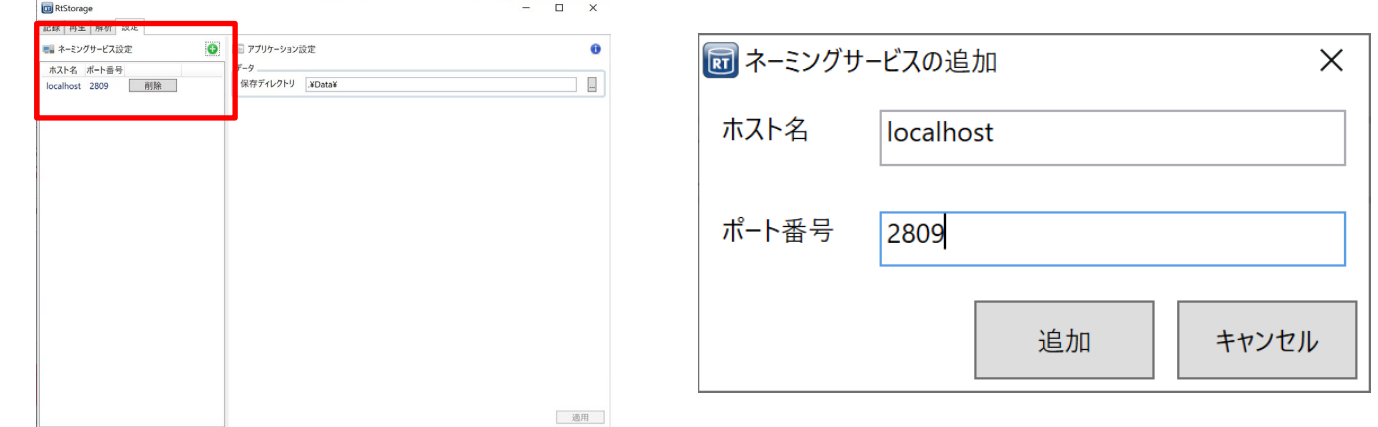

#### 3. ポートを登録追加、記録の開始

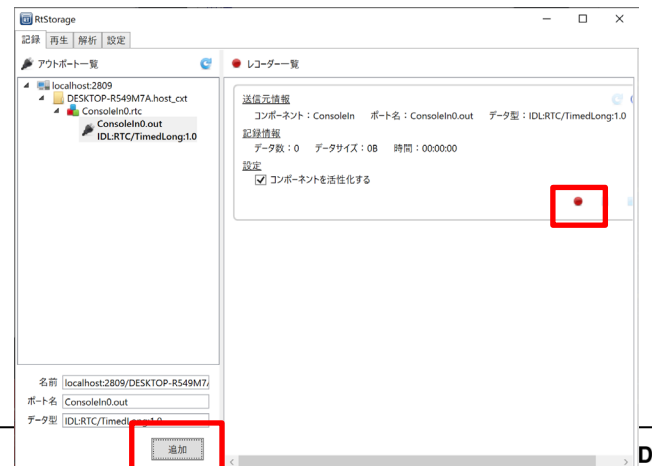

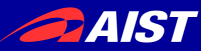

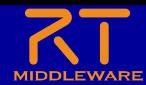

# 表計算ソフトとRTCの連携

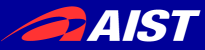

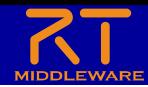

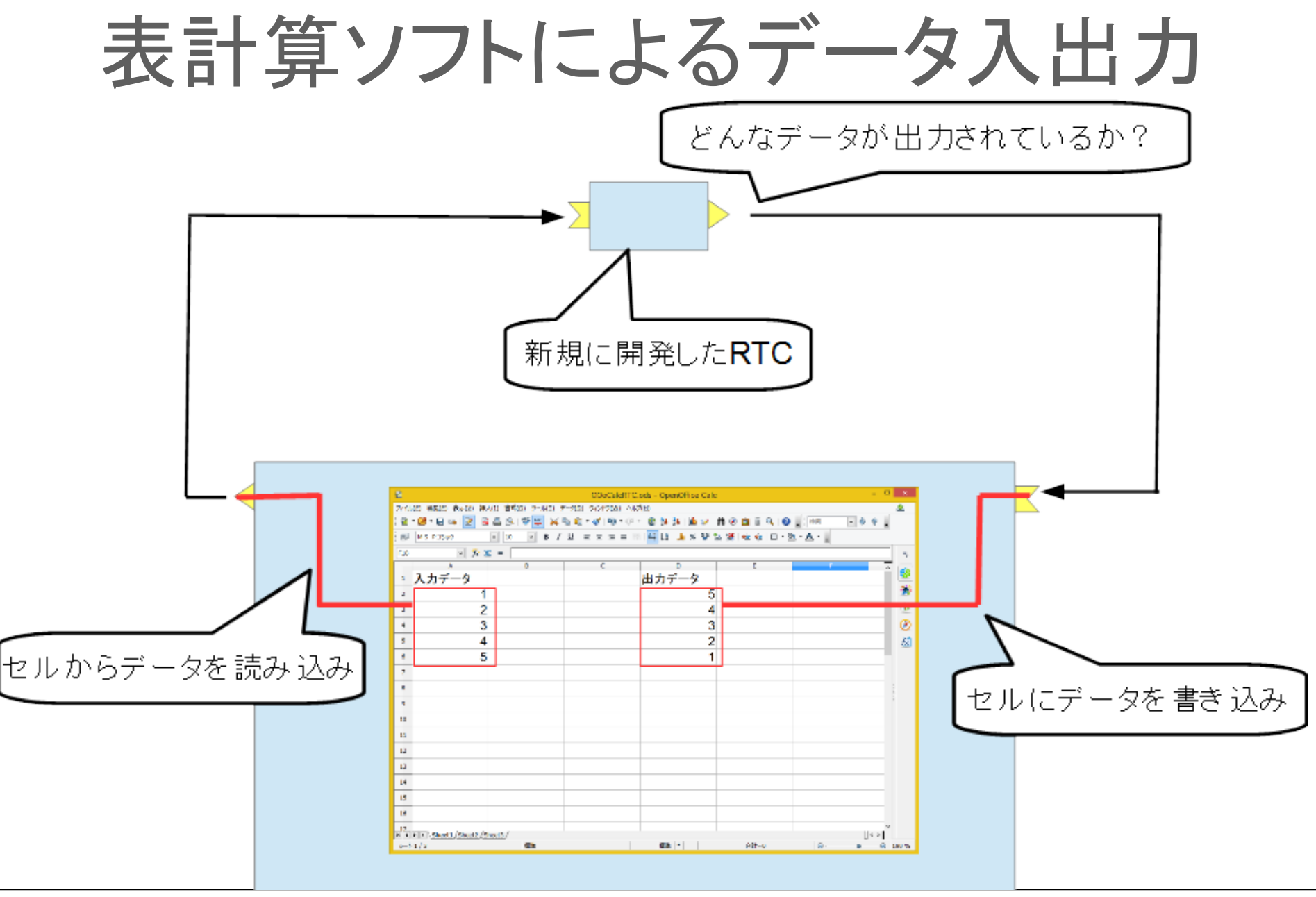

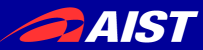

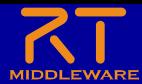

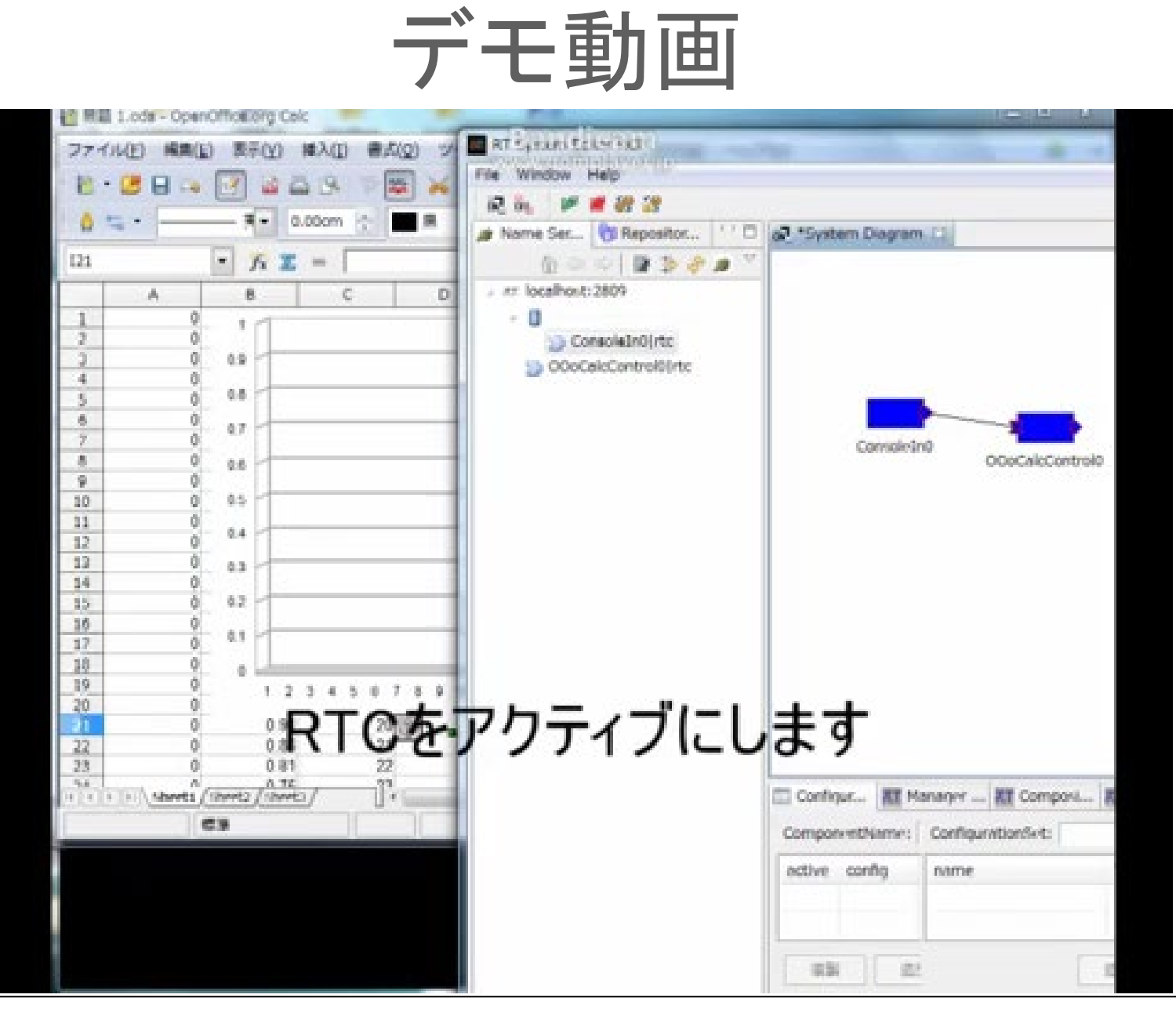

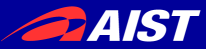

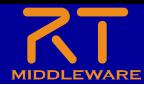

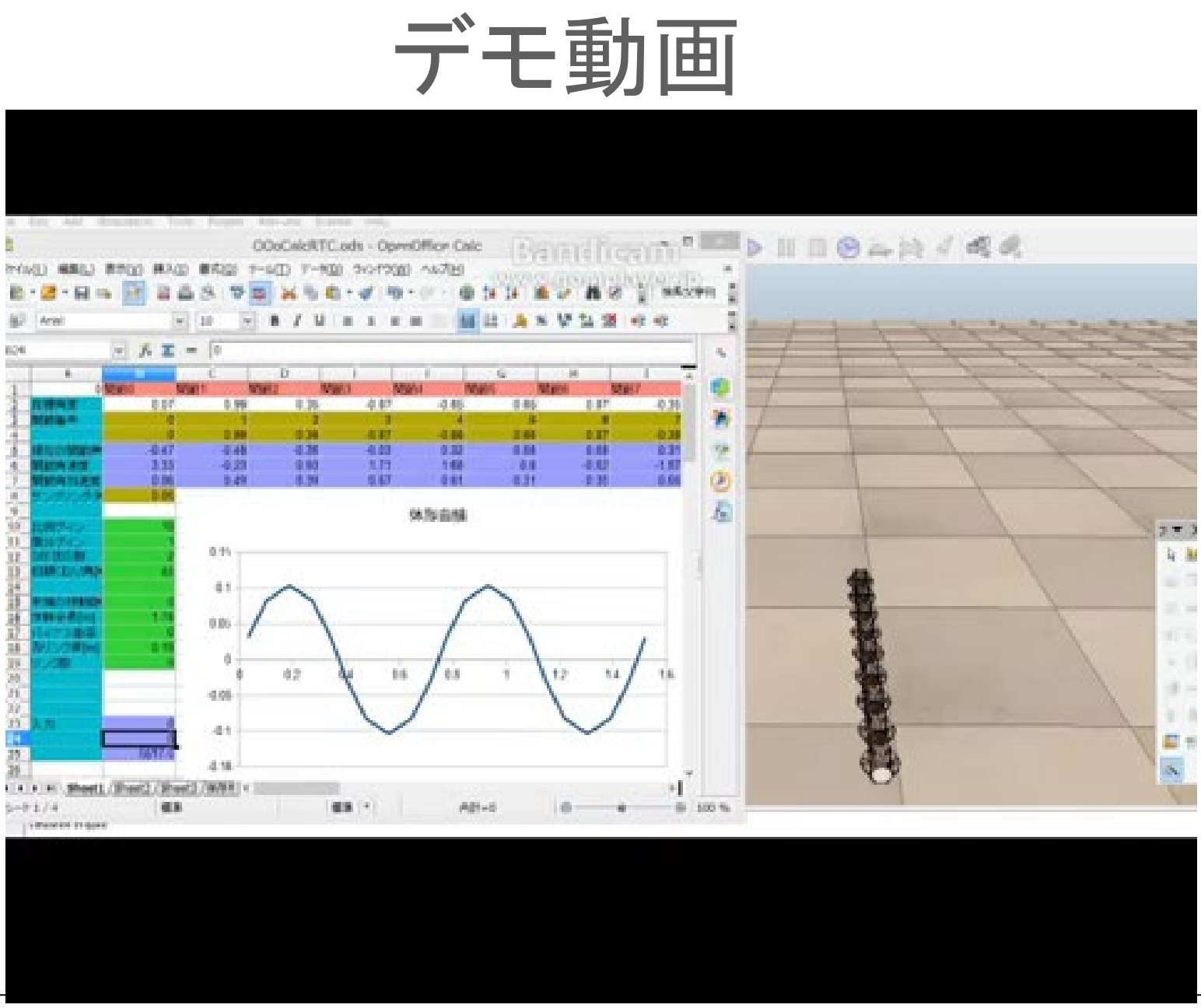

**PAIST** 

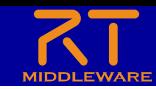

## ポータブル版LibreOffice対応RTC

- https://drive.google.com/uc?id=1hvNcx3psttw-6b-x1nuKGrVJwh9UOcJo&export=download
- 配布ファイルに以下のソフトウェアを同梱(Windows)
	- ポータブル版LibreOffice
	- OpenRTM-aist-Python
	- OpenOffice用RTコンポーネント
	- 起動手順(Windows)

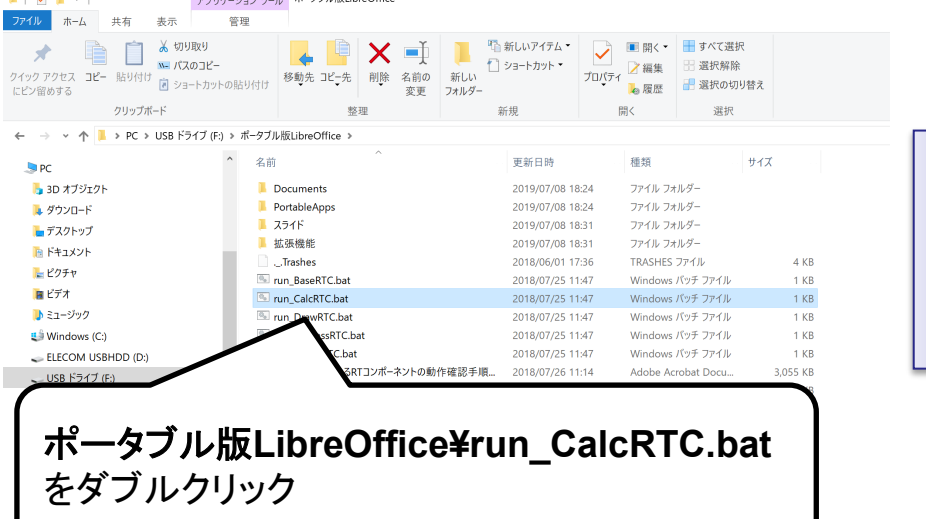

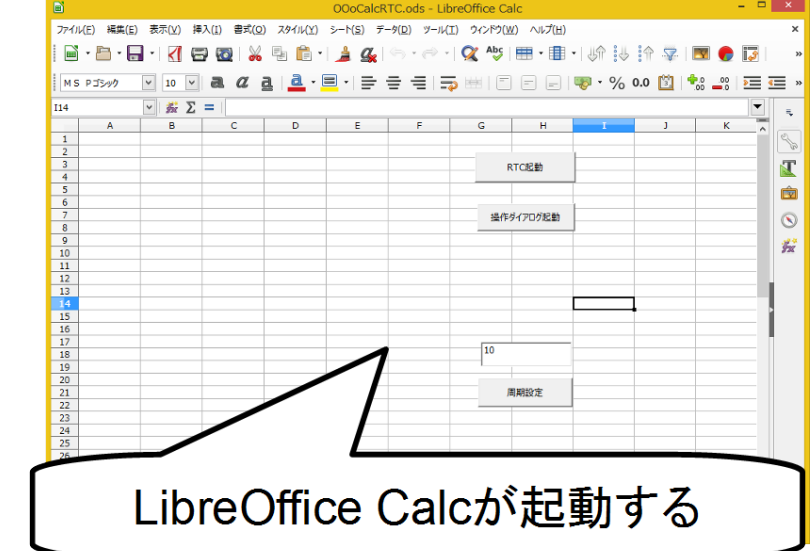

• 起動手順(Ubuntu) – OOoRTCs/OOoCalcRTC/OOoCalcRTC.odsをダブルクリック

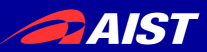

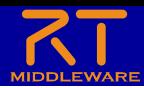

#### 事前準備

- OpenRTPを起動
	- Windows
		- デスクトップのショートカットをダブルクリックする

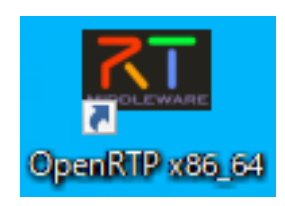

- Ubuntu
	- 以下のコマンドを実行 – openrtp2

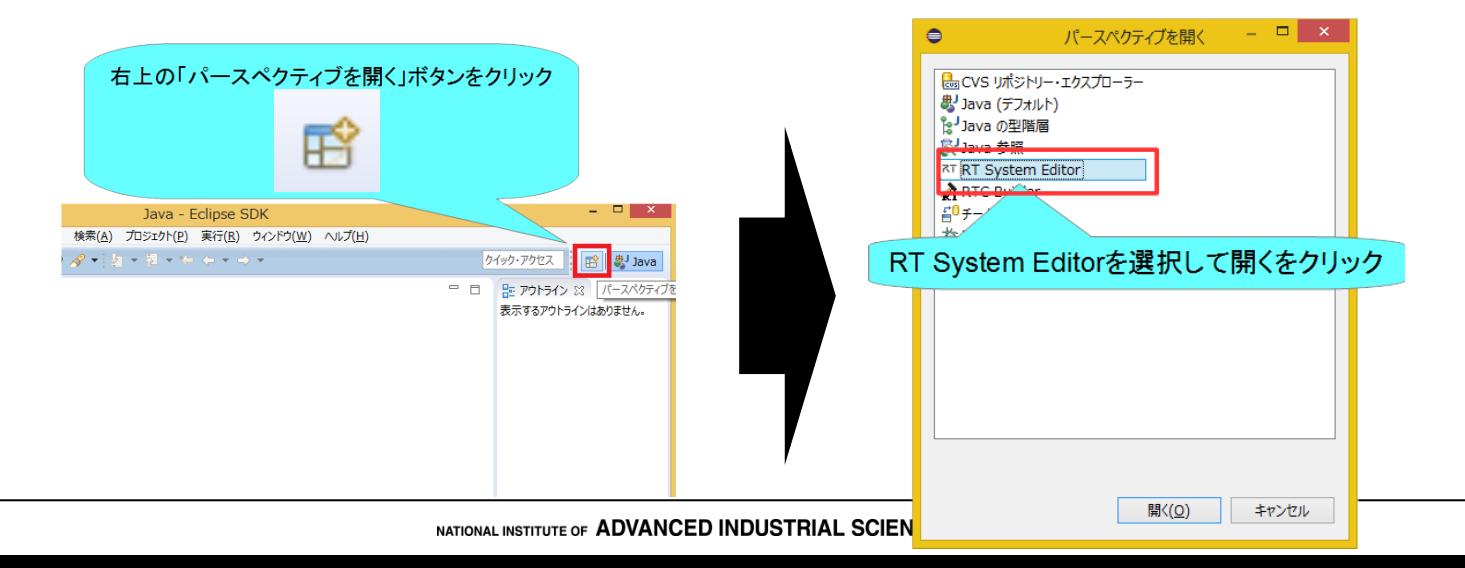

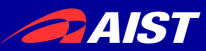

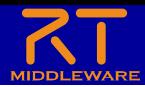

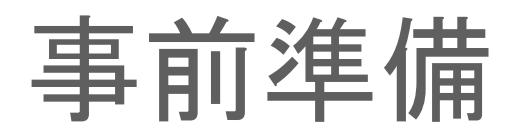

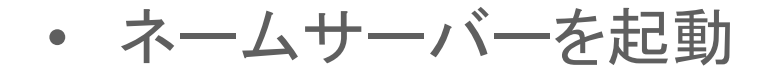

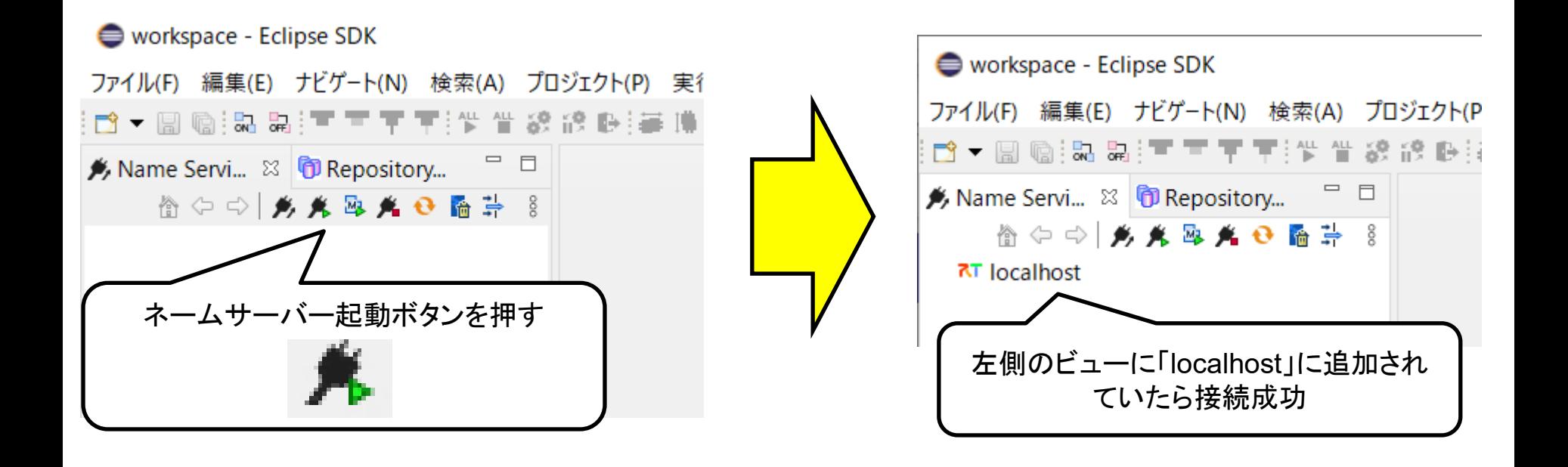

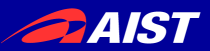

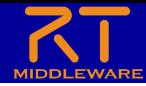

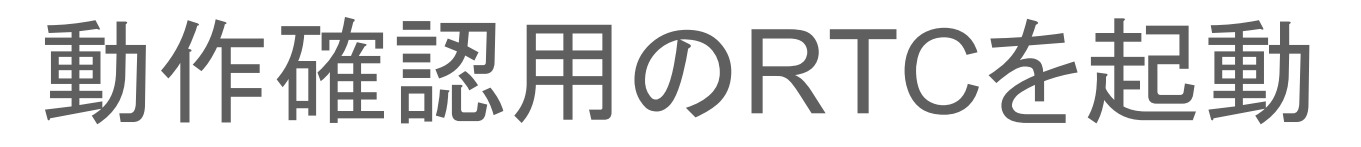

- ConsoleIn、ConsoleOutのサンプルコンポーネントを起動する
	- Windows 10
		- 左下の「ここに入力して検索」にC++ Examplesと入力して、表示された C++\_Examplesをクリック

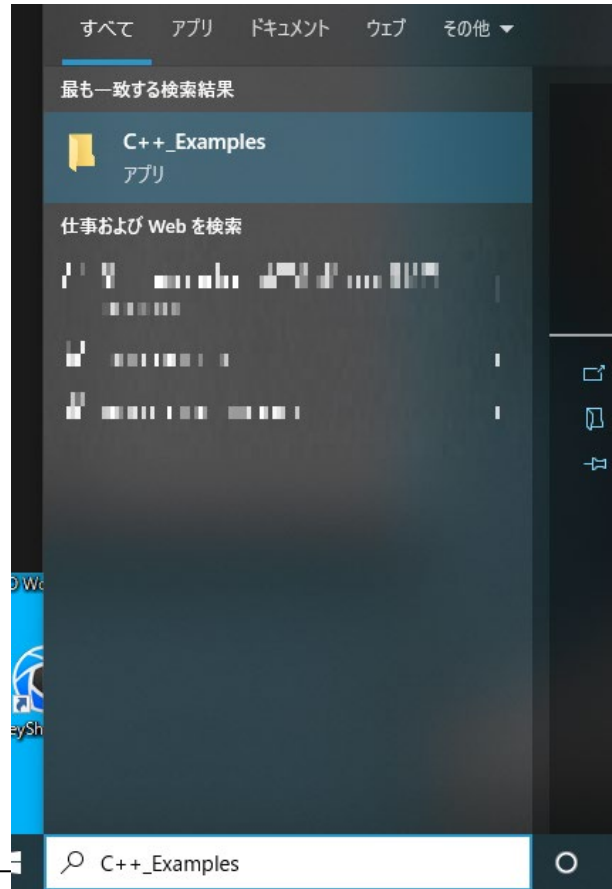

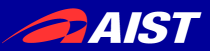

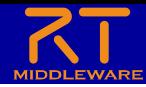

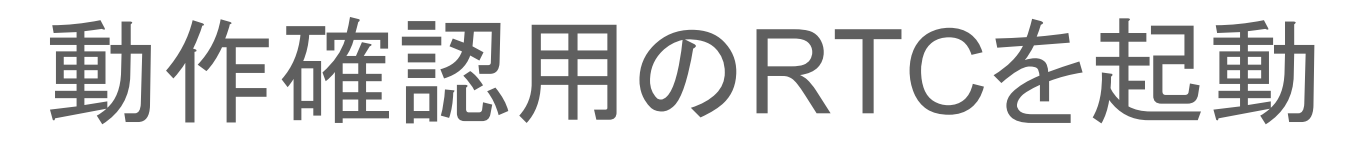

- ConsoleIn、ConsoleOutのサンプルコンポーネントを起動する
	- Windows 10
		- 左下の「ここに入力して検索」にC++ Examplesと入力して、表示された C++\_Examplesをクリック

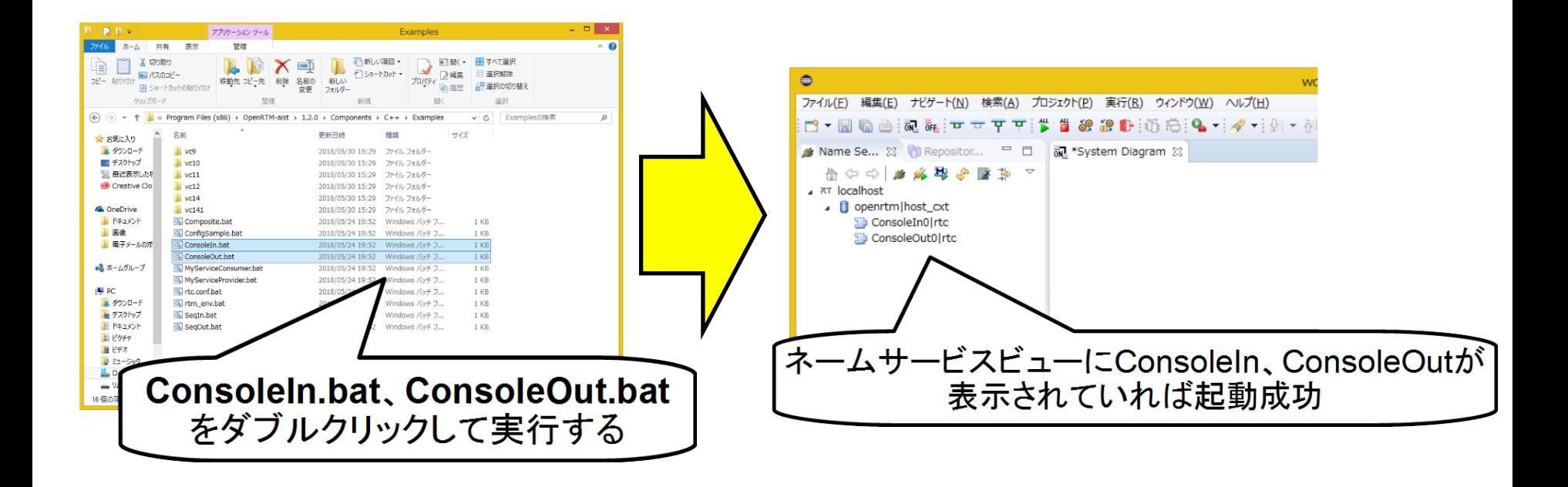

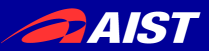

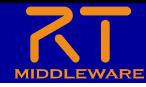

### 動作確認用のRTCを起動

- ConsoleIn、ConsoleOutのサンプルコンポーネントを起動する
	- Ubuntu
		- 以下のコマンドを実行
			- /usr/share/openrtm-2.0/components/c++/examples/ConsoleInComp
			- /usr/share/openrtm-2.0/components/c++/examples/ConsoleOutComp

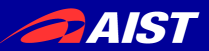

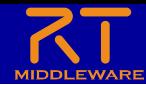

### Calc用RTCを起動

• LibreOffice Calcの「RTC起動」ボタンをクリックする

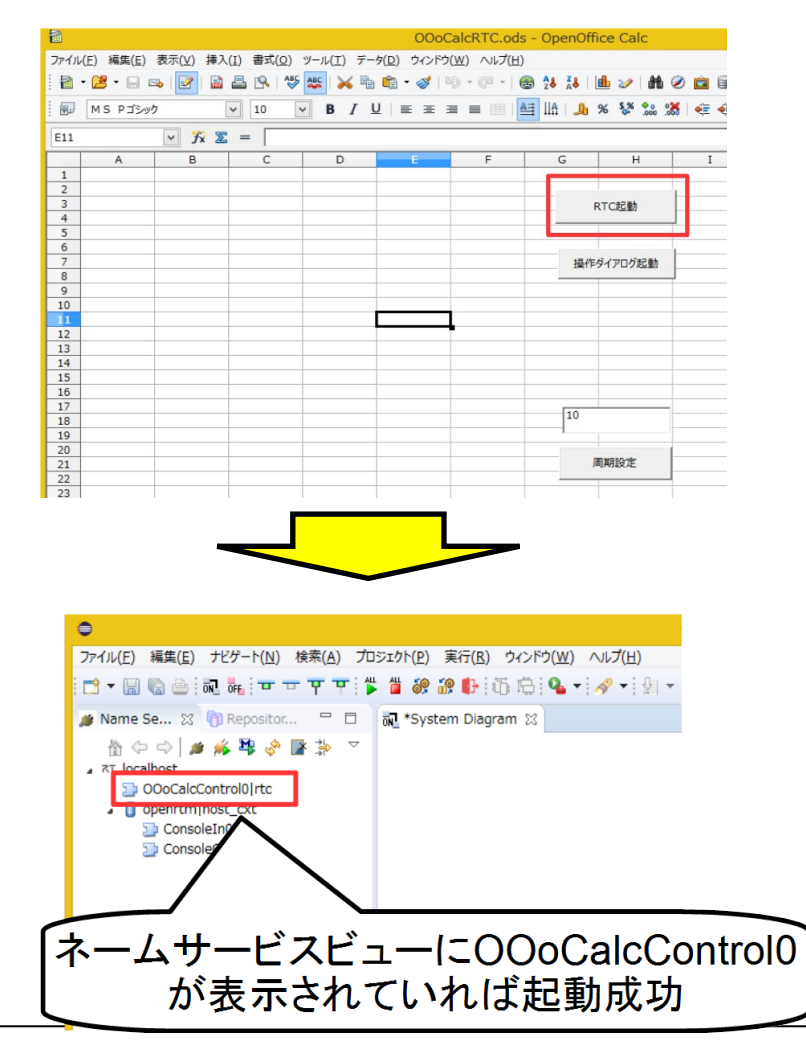

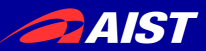

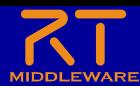

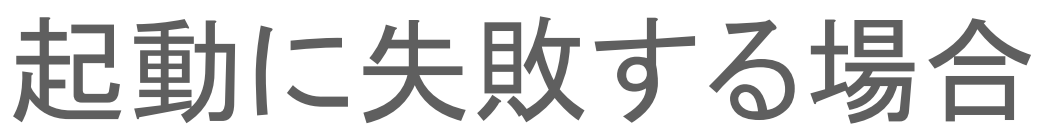

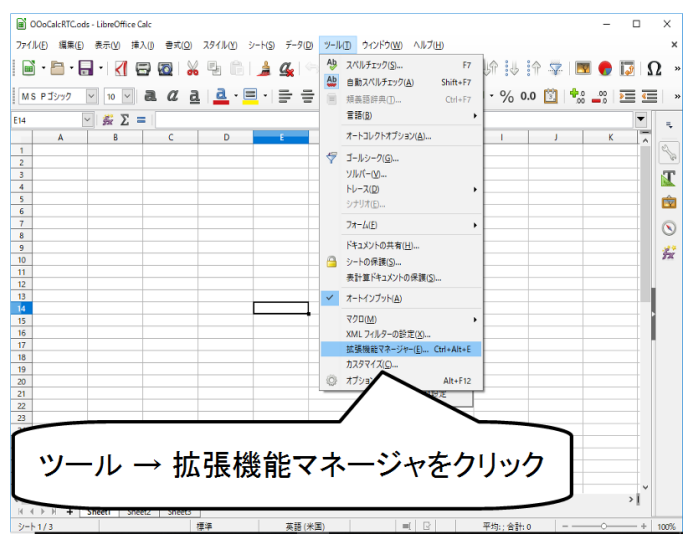

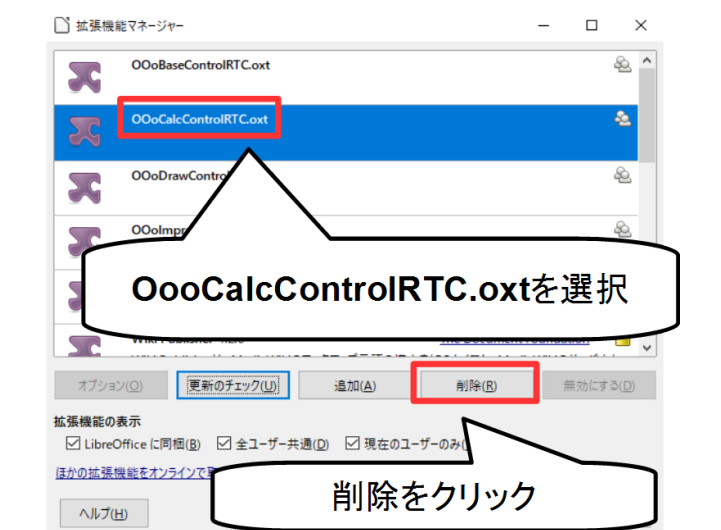

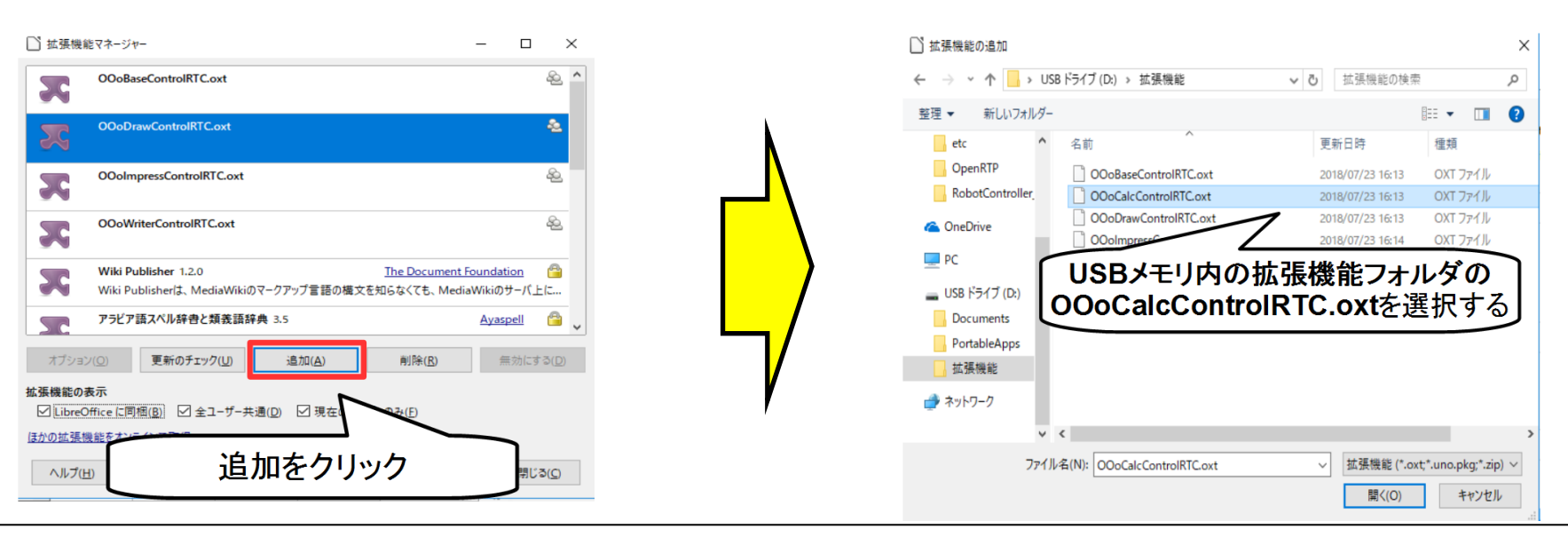

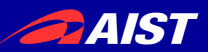

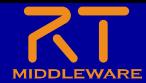

### OutPortの接続

• LibreOffice Calcの「操作ダイアログ起動」ボタンをクリックする

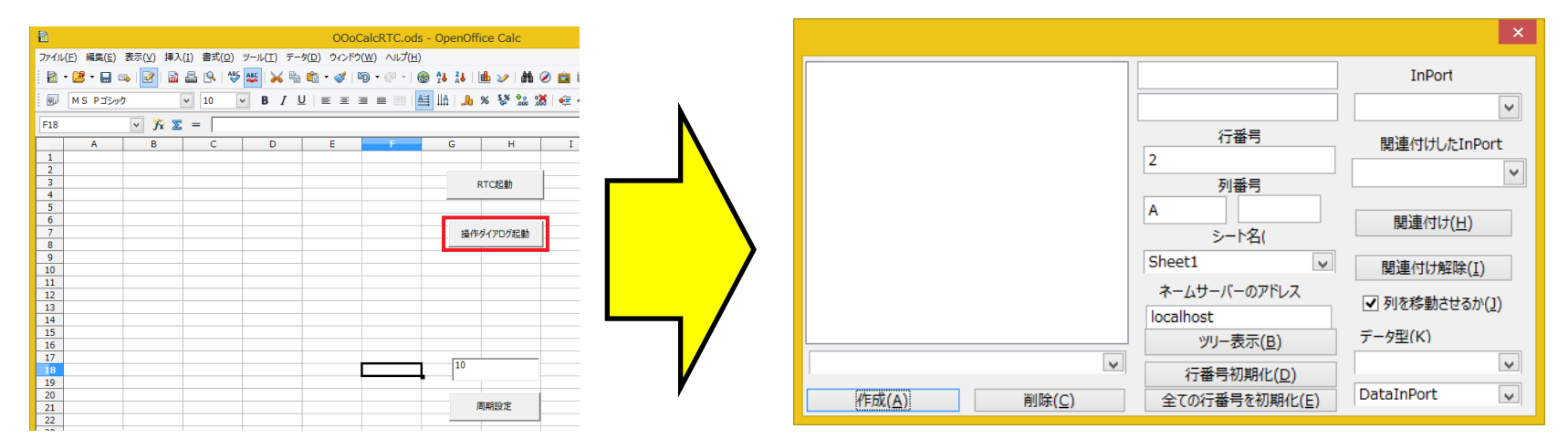

• 「ツリー表示」ボタンをクリックする

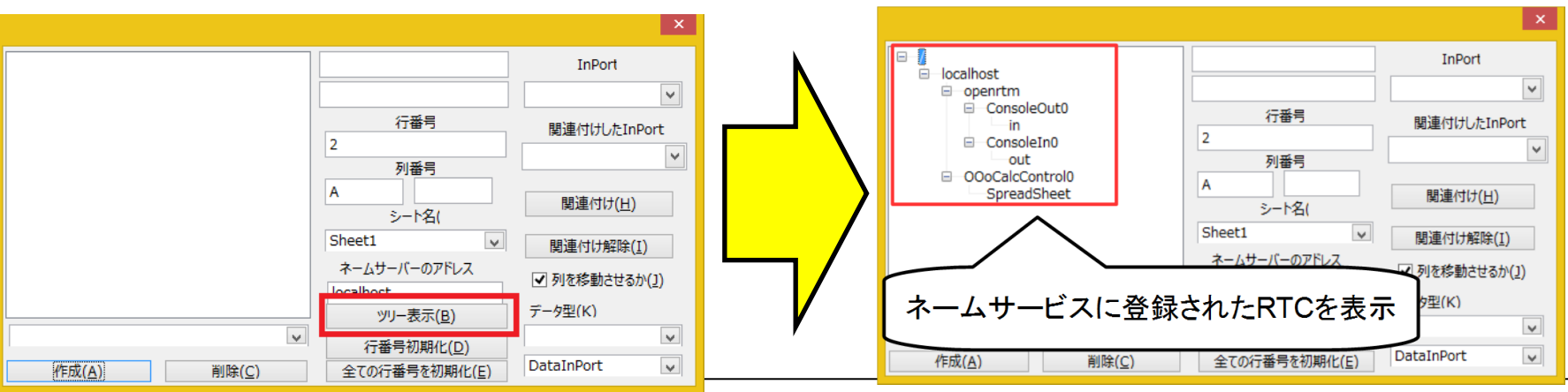

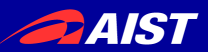

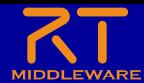

### OutPortの接続

• ツリーからConsoleInのoutを選択

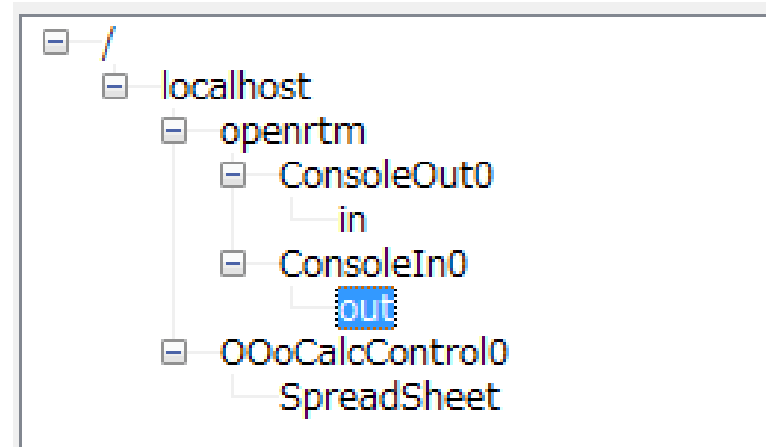

• 「作成」ボタンをクリックする

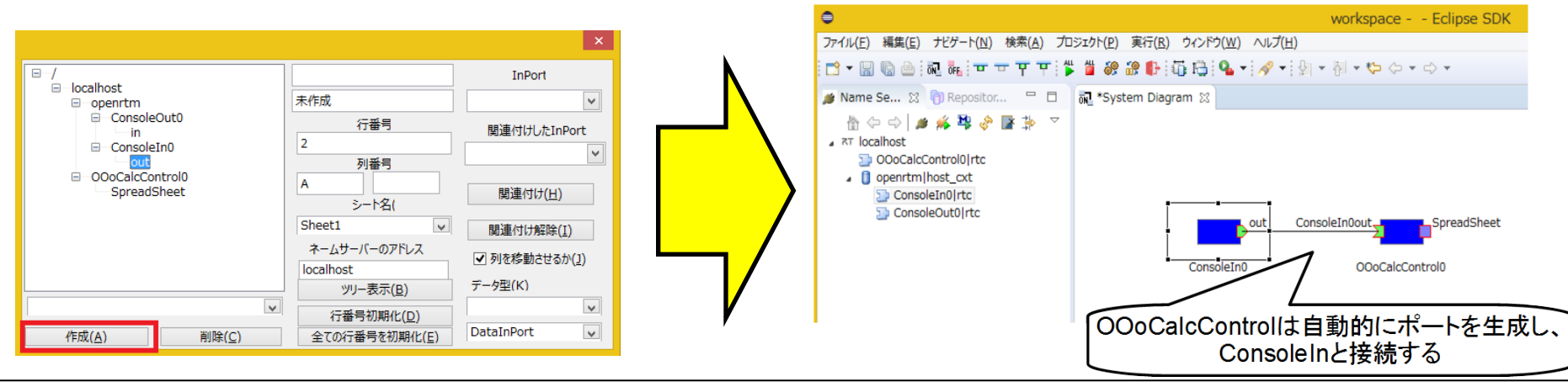

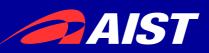

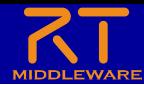

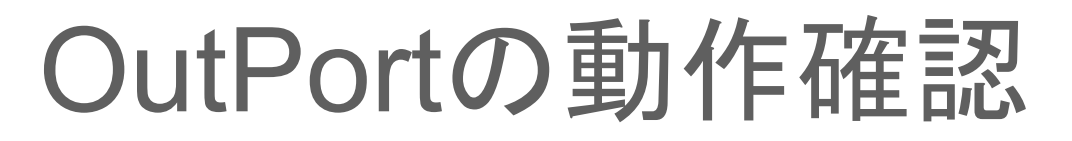

RT System EditorでRTCをアクティブ化する

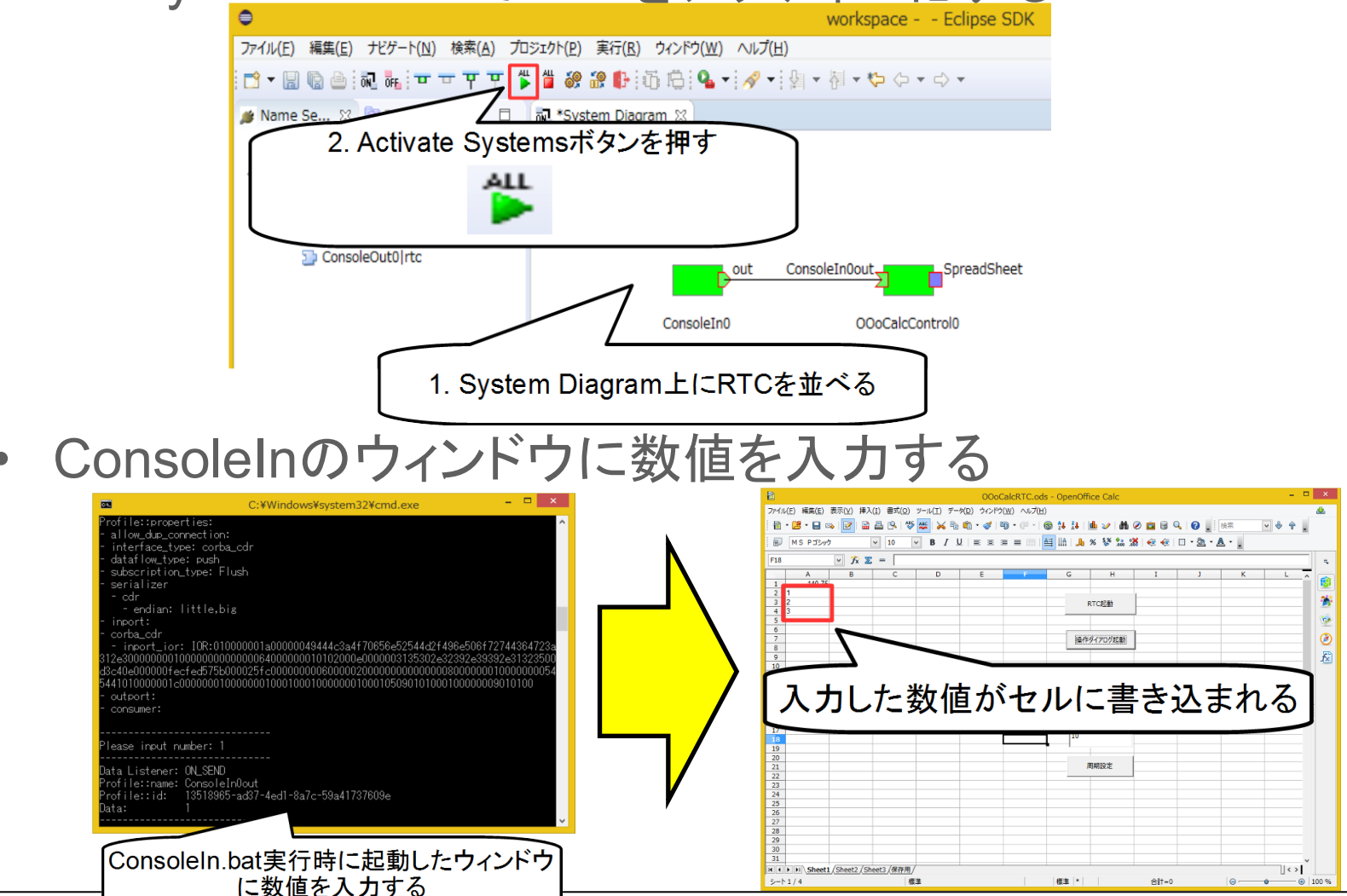

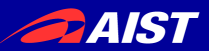

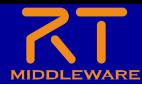

### OutPortの動作確認

#### • 一旦、RTCを非アクティブ化する

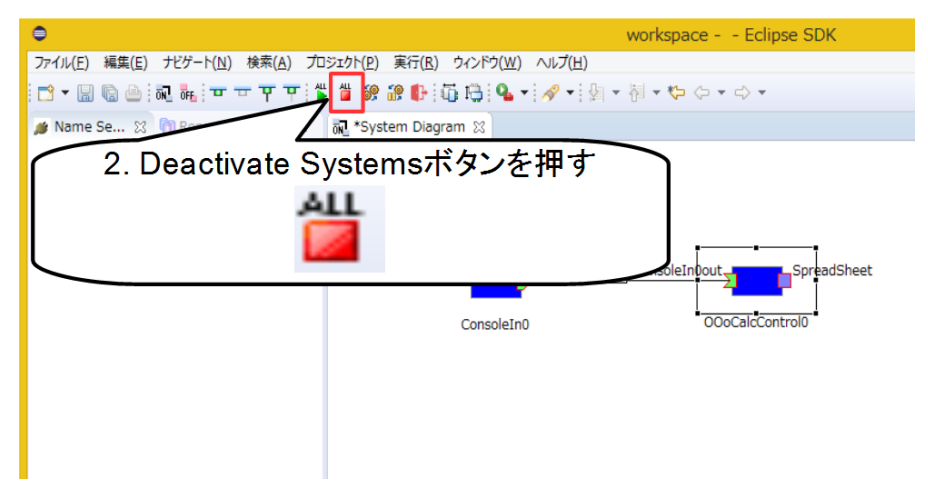

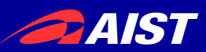

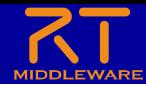

#### InPortの接続

• LibreOffice Calcの「操作ダイアログ起動」ボタンをクリック後、 「ツリー表示」ボタンをクリック

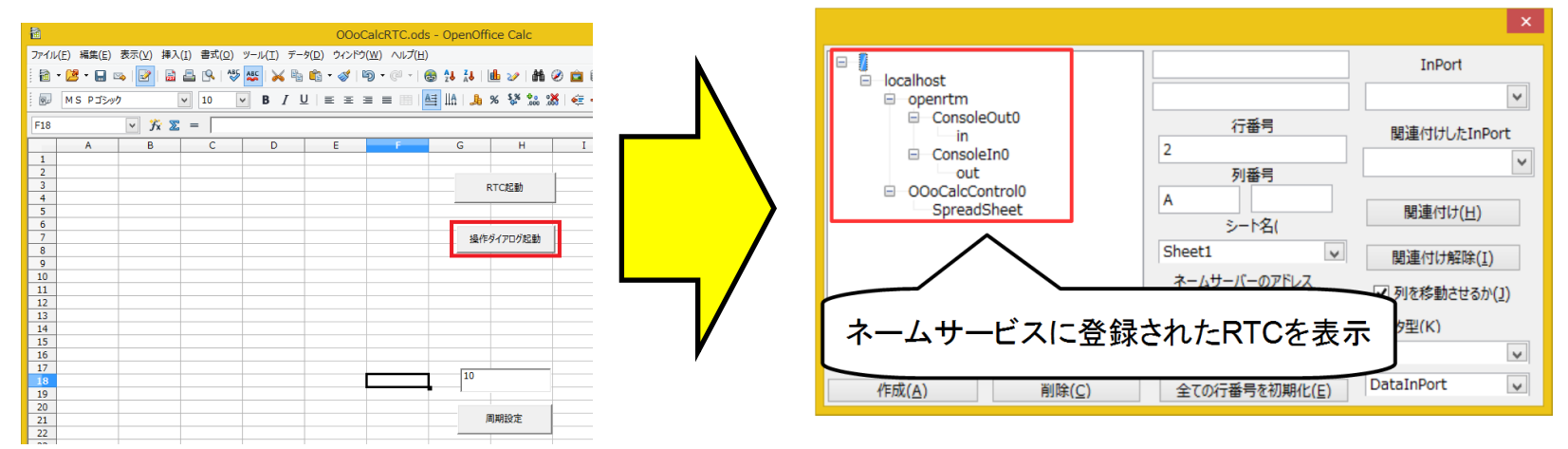

• ツリーからConsoleOutのinを選択

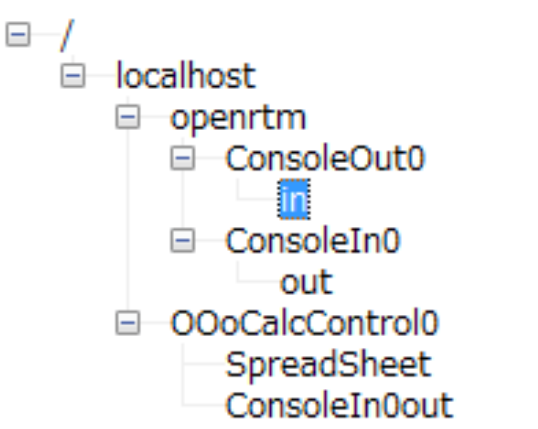

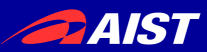

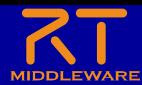

### InPortの接続

- 列番号をBに設定
- 「列を移動させるか」のチェックを外す
	- ※2回クリックしないとチェックが外れない

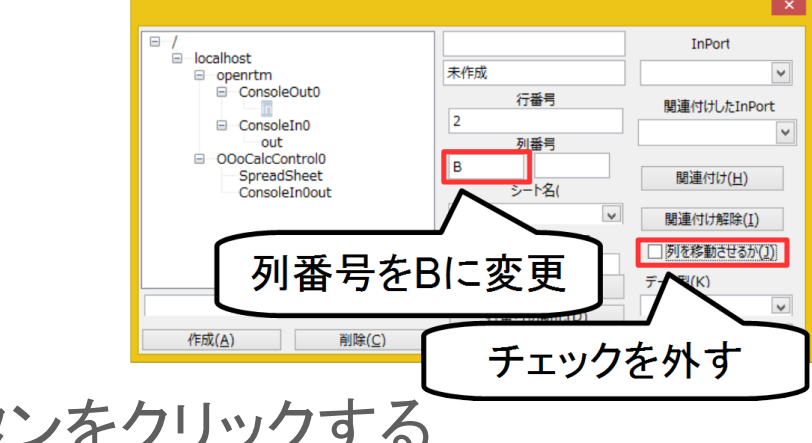

• 「作成」ボタンをクリックする

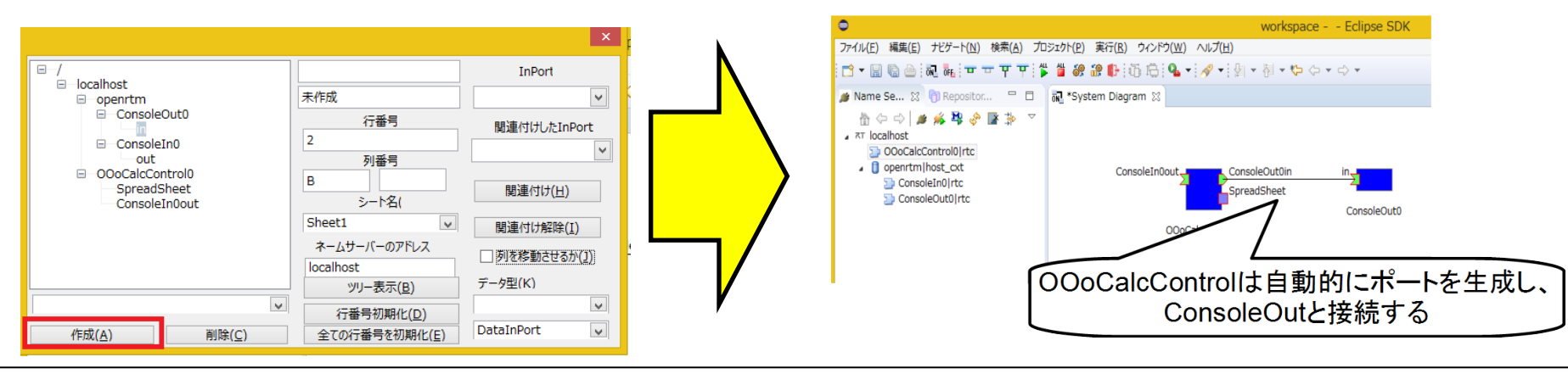

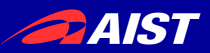

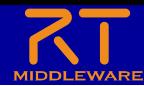

#### InPortの動作確認

• RT System EditorでRTCをアクティブ化する

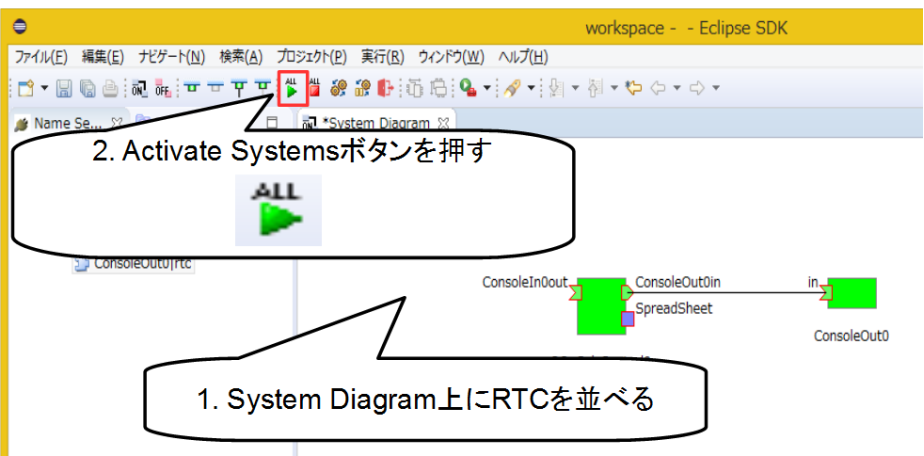

#### • B2のセルに数値を入力する

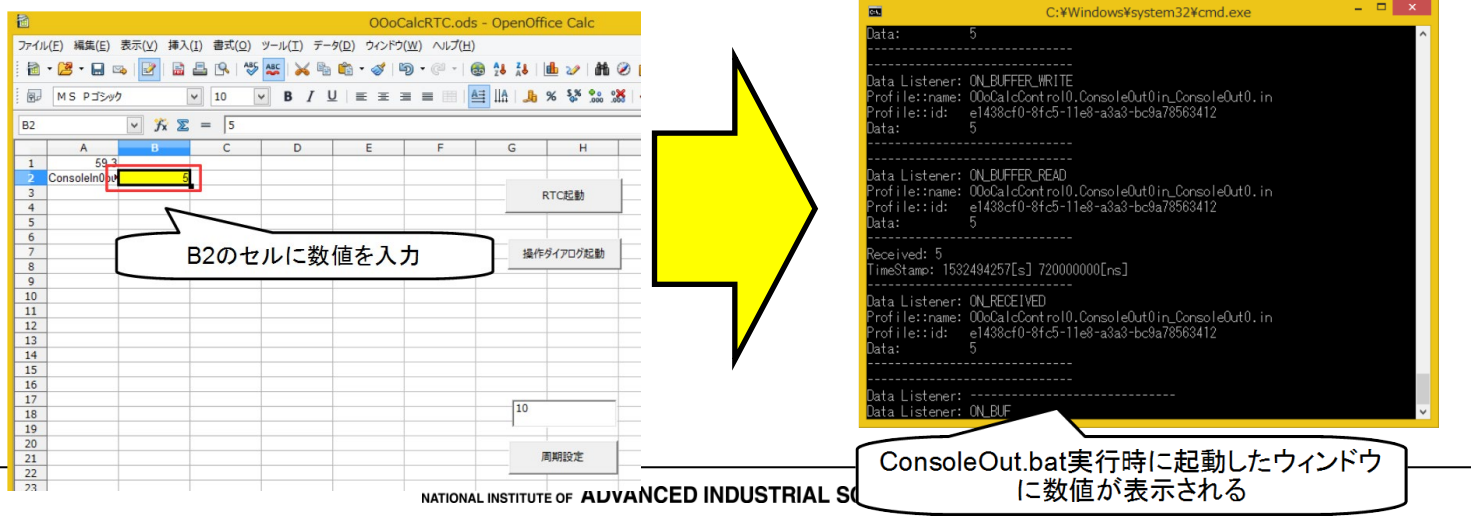

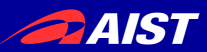

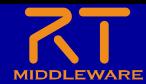

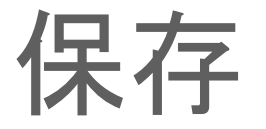

• Calcファイル(.ods)を名前を付けて保存する – 接続したポートの情報などはCalcファイル(.ods)に保存される

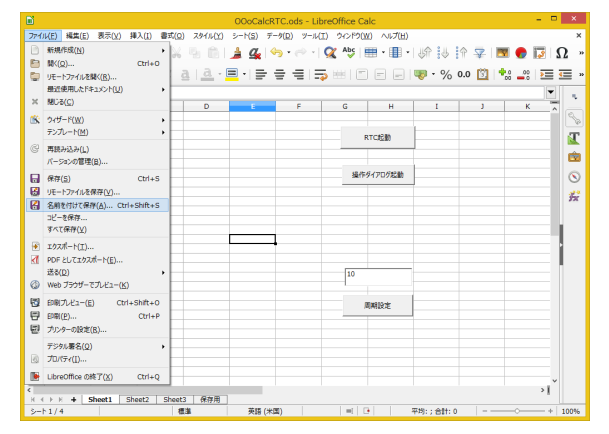

• 保存したCalcファイルをUSBメモリ内の PortableApps¥LibreOfficePortable¥**LibreOfficeCalcPortable.exe** にドラッグアンドドロップする

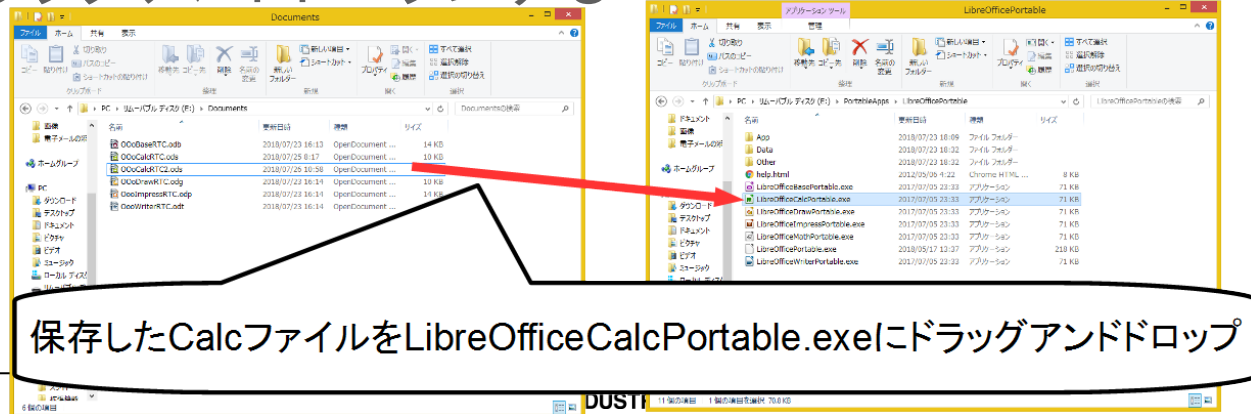

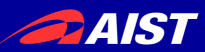

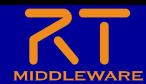

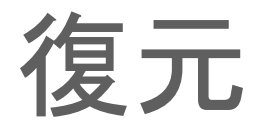

• 保存したCalcファイルをUSBメモリ内の PortableApps¥LibreOfficePortable¥**LibreOfficeCalcPortable.exe** にドラッグアンドドロップする

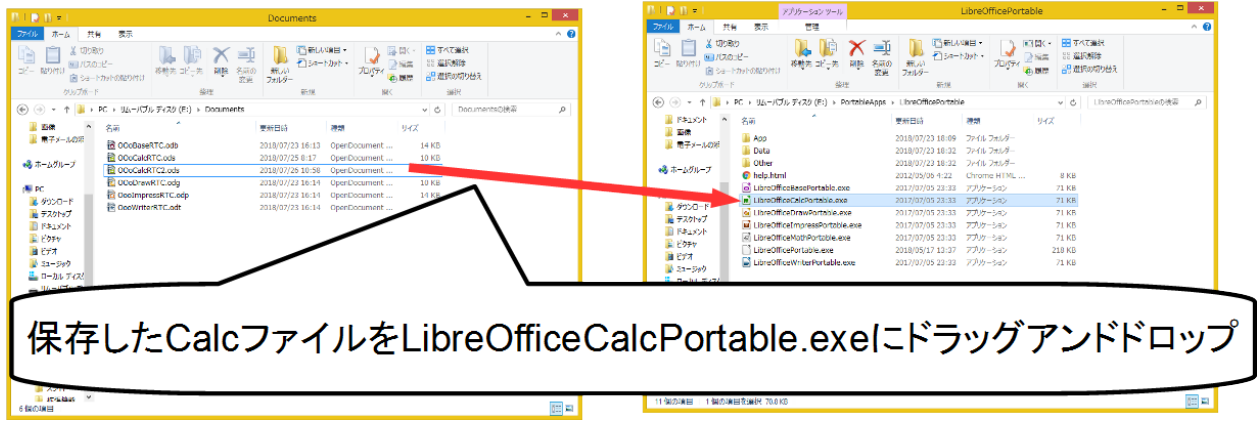

• 「RTC起動」ボタンを押すと、ポートに自動接続して状態を復元 する

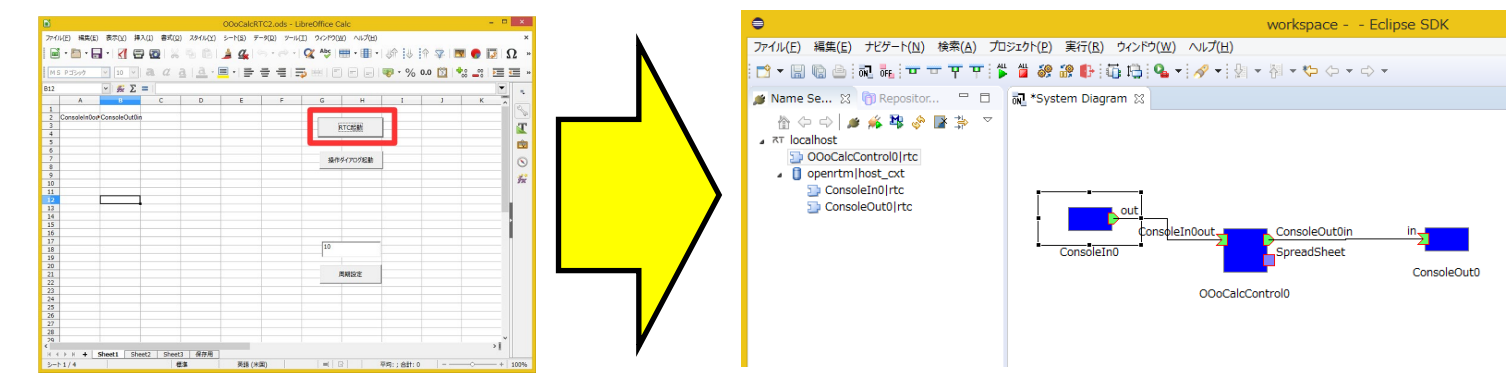

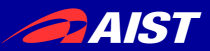

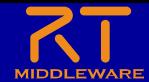

まとめ

#### RTCの動作確認、テストで有用なツールを紹介した

#### • **RtStorage**

- 出力データの保存と再生が簡単
- 一度保存したデータを再利用できるため、例えばセンサRTCのデー タを保存しておいて再生することで、InPort側のRTCのテストだけを 実行できる(テストでセンサRTCを実行する必要がない)
- rtshellでも同じことはできるので、好きな方を使ってください

#### • 表計算ソフトと**RTC**を連携させるためのツール

- 指定のデータの入力が簡単
- 出力データが視覚的に分かりやすい
- グラフ表示も併用するなど様々な使い方ができる

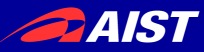

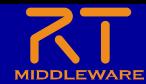

## Lua版RTミドルウェア (OpenRTM Lua)

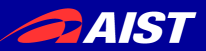

end

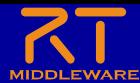

### OpenRTM Lua

• プログラミング言語Luaに対応したRTミドルウェア

#### – RTCを**Lua**、もしくは**MoonScript**、**LuneScript**で開発可能にする

58

IDL

 $32<sup>°</sup>$ ConsoleIn.new = function(manager) 33 local  $obj = \{\}$  $34$ -- RTObjectをメタオブジェクトに設定する 35. setmetatable(obj, { index=openrtm.RTObject.new(manager)}) 36 -- データ格納変数 37 obj. d out = openrtm.RTCUtil.instantiateDataType("::RTC::TimedLong") 38 -- アウトボート生成 39 obj.\_outOut = openrtm.OutPort.new("out",obj.\_d\_out,"::RTC::TimedLong") 40 -- 初期化時のコールバック関数 41 -- @return リターンコード 42 43 function obj:onInitialize() -- ボート追加 self:addOutPort("out",self. outOut) 47 return self.\_ReturnCode\_t.RTC\_OK  $\Delta$ <sub>R</sub> end 49 -- アクティブ状態の時の実行関数 50 -- @param ec id 実行コンテキストのID -- @return リターンコード 51 52 function obj:onExecute(ec id) 53 io.write("Please input number: ") 54  $local data = tonumber(io.read())$ -- 出力データ格納 55 56 self.\_d\_out.data = data 57 -- 出力データにタイムスタンプ設定 58 openrtm.OutPort.setTimestamp(self.\_d\_out) -- データ書き込み 59 self. outOut:write() 60 61 return self. ReturnCode\_t.RTC\_OK 62 end 63 return obj

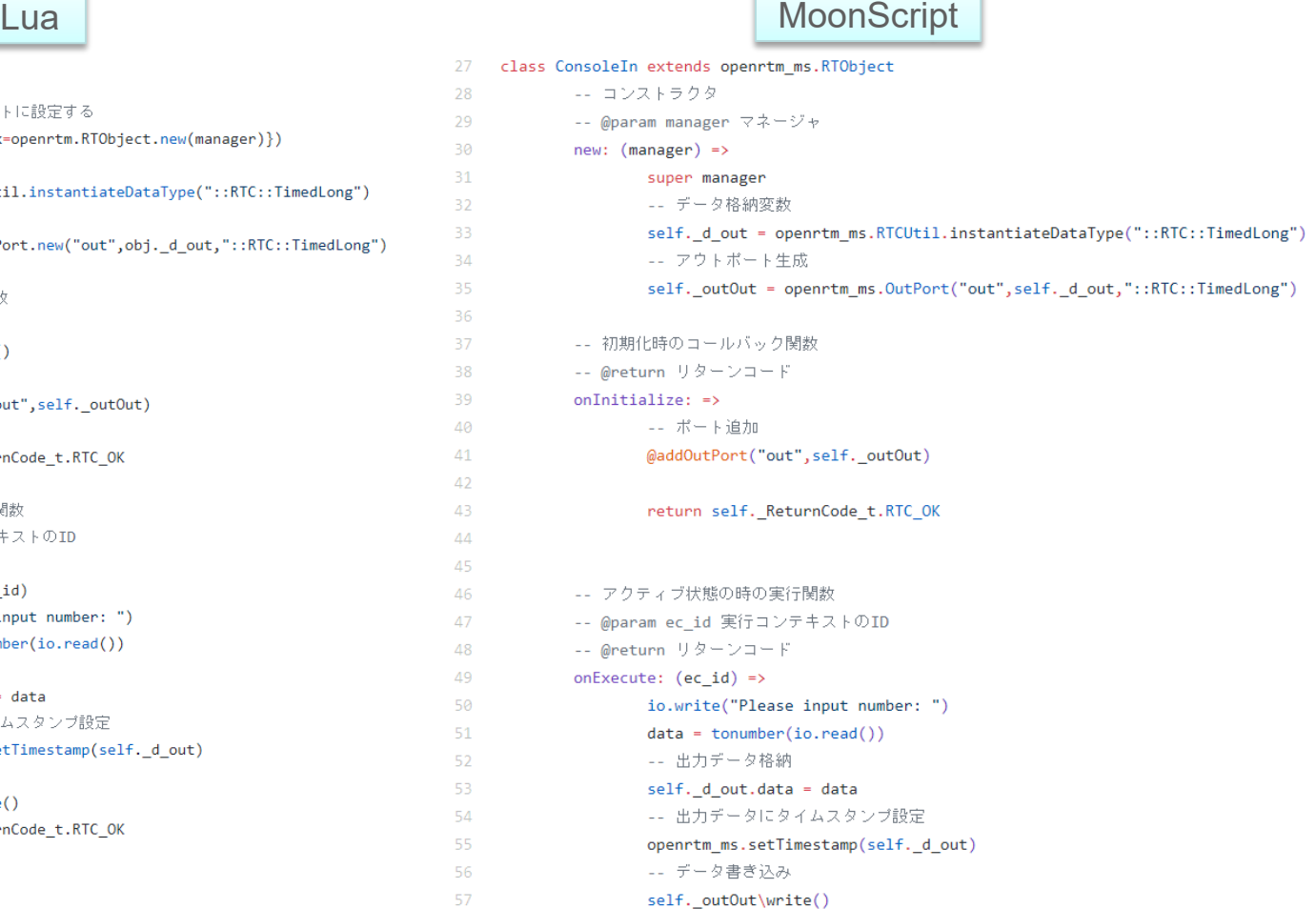

return self.\_ReturnCode\_t.RTC\_OK

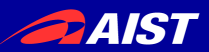

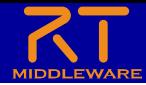

#### OpenRTM Lua

- プログラミング言語Luaに対応したRTミドルウェア
	- Luaは軽量なプログラミング言語であり、RTC実行環境一式で**2MB**程度 Lua(2MB)>>>>C++(8MB)>Python(10MB以上)>>>Java(笑)
	- スクリプト言語であるため、Pythonと同様に効率的な開発が可能
	- LuaJITによる**高速な動作** 
		- Luaはゲーム開発で主に使用されるプログラミング言語のため、10000体×onExecute 関数1000回のキャラクターの当たり判定にかかる時間を計測

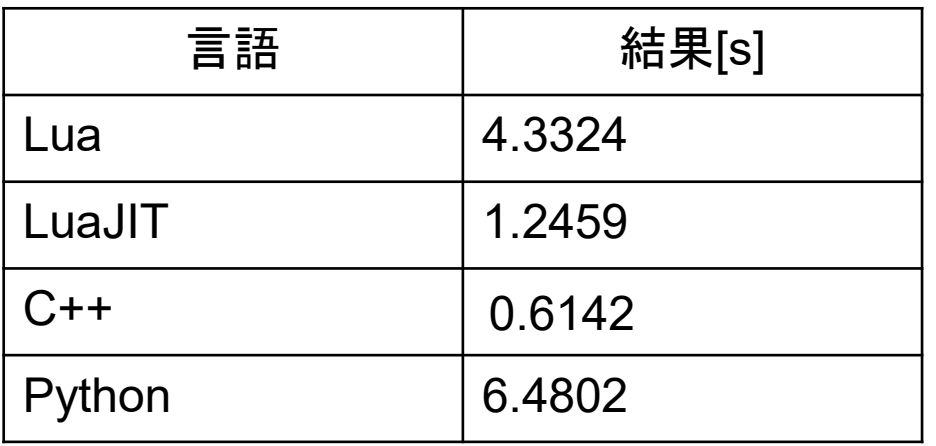

Pythonを圧倒し、C++に匹敵する性能

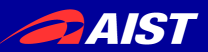

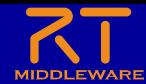

### OpenRTM Lua

- プログラミング言語Luaに対応したRTミドルウェア
	- 他のソフトウェアへの組み込み

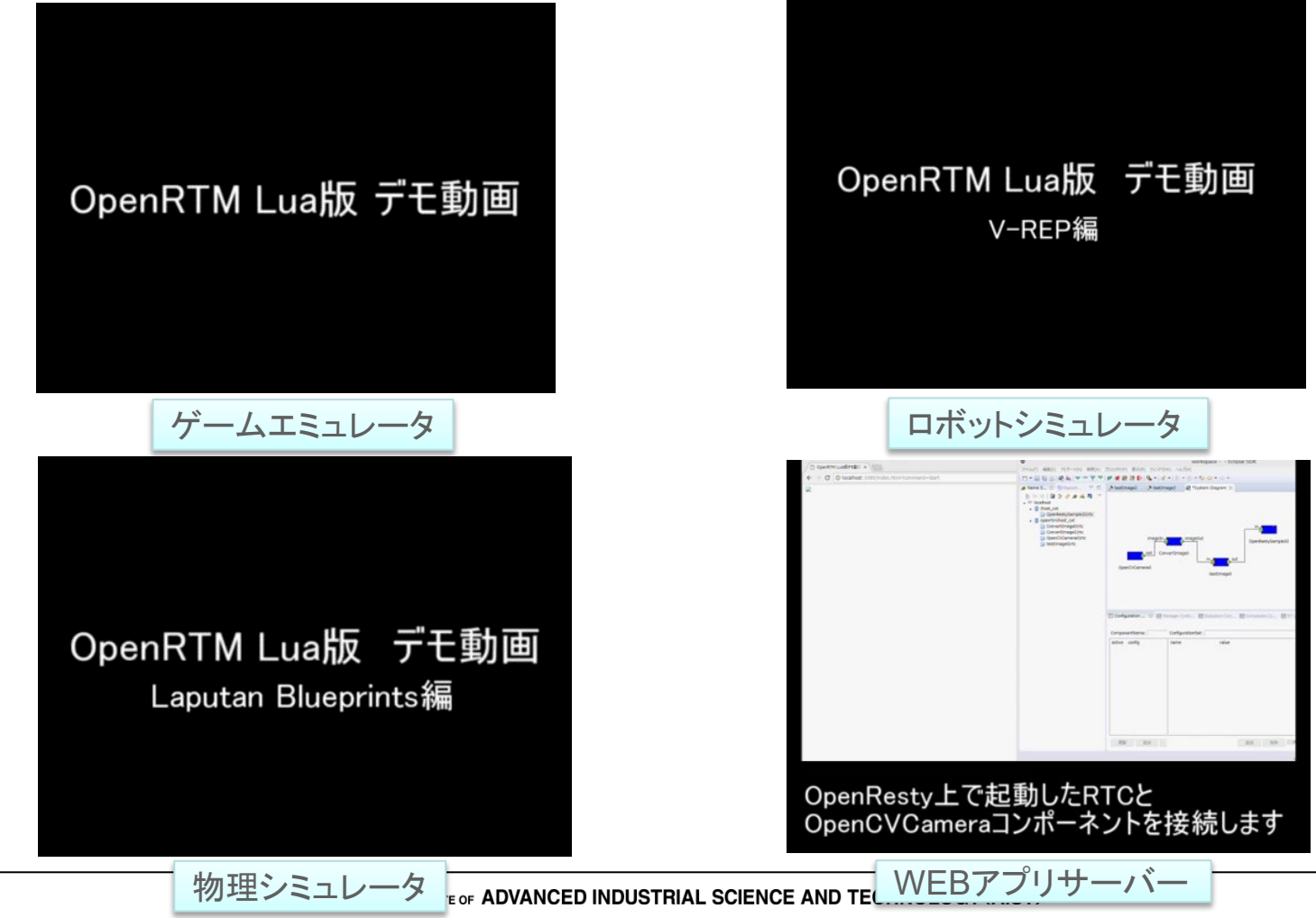

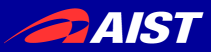

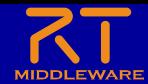

既存のアプリケーションへの組み込み

• OpenRTM-Luaは既存のアプリケーションへ組み込むことを得 意としている

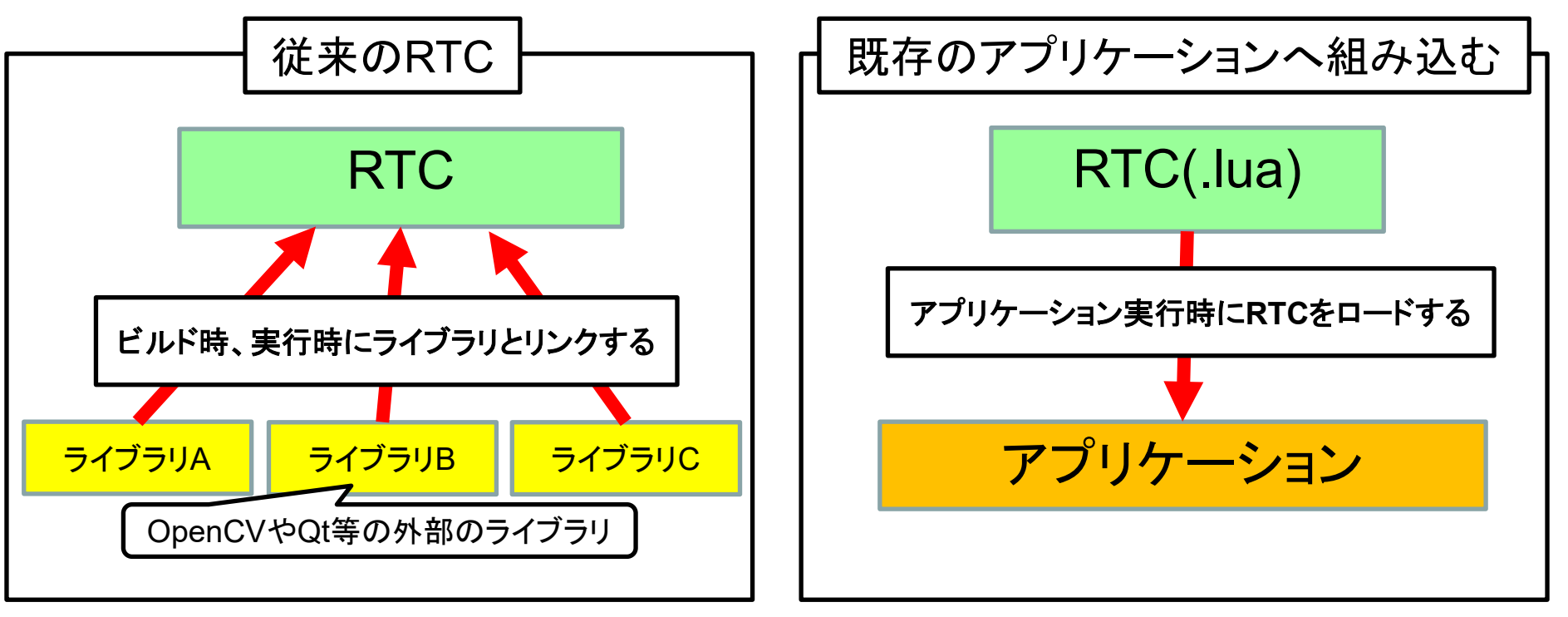

• V-REP等は自分でビルドすると大変だが、Luaにより容易に機能を追加可能 になっている

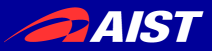

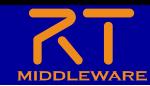

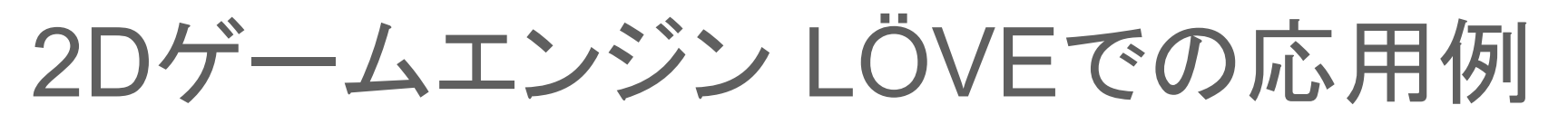

**O** Untitled

 $\sim$ 

 $\overline{\mathbf{x}}$ 

- 配布のUSBメモリに以下のソフトウェアを同梱
	- LÖVE(ゲームエンジン)
	- OpenRTM-Lua
	- LÖVE用RTCのサンプル

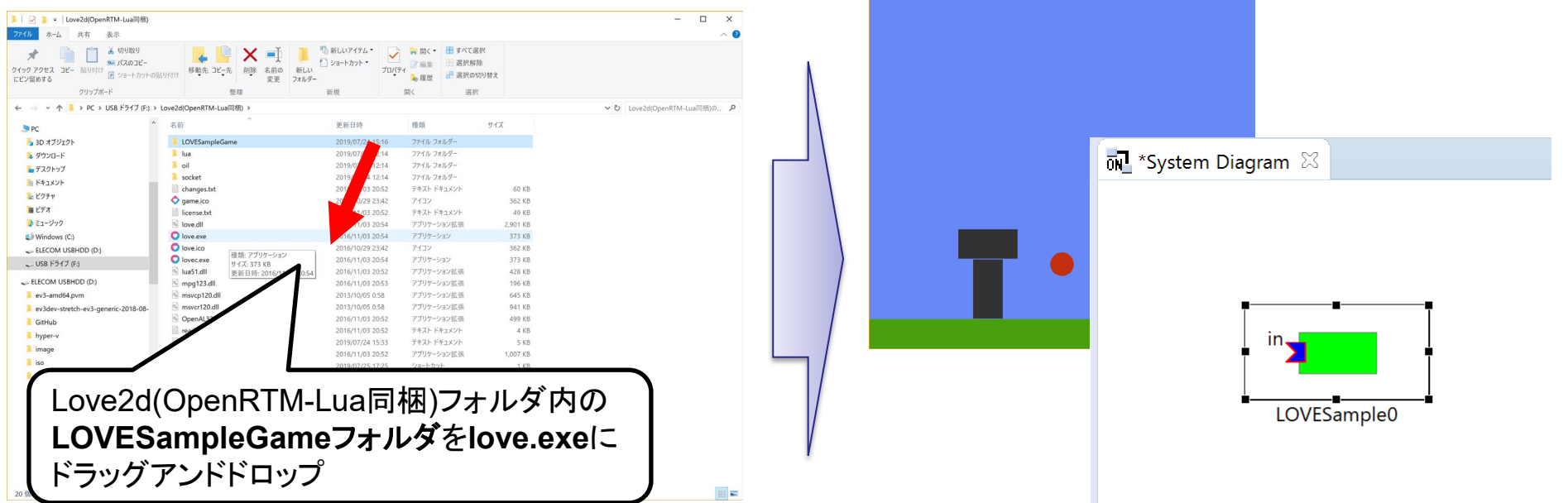

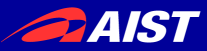

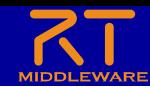

#### 2Dゲームエンジン LÖVEでの応用例

#### • ジョイスティックコンポーネント(OpenRTM-aist Python版 サンプル)を起動して接続

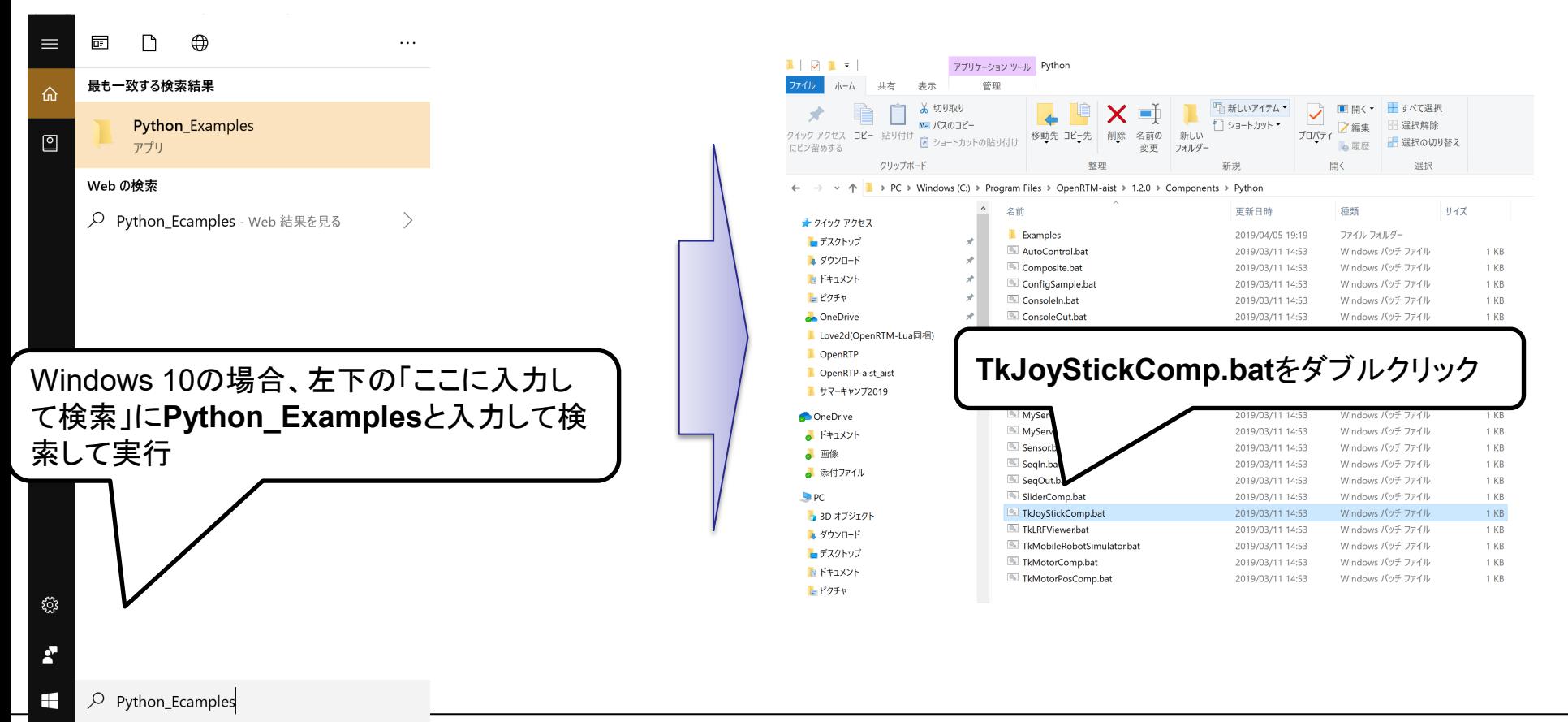

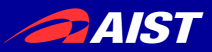

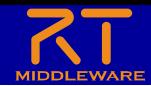

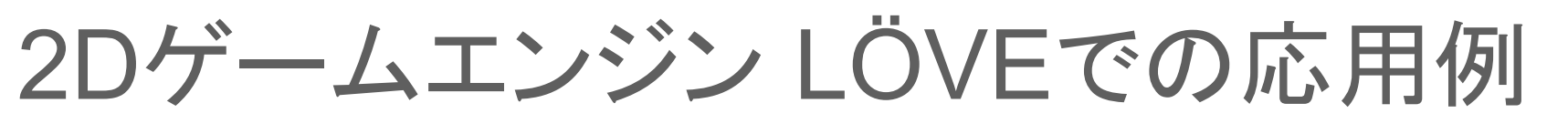

• ジョイスティックコンポーネント(OpenRTM-aist Python版サンプル) を起動して接続

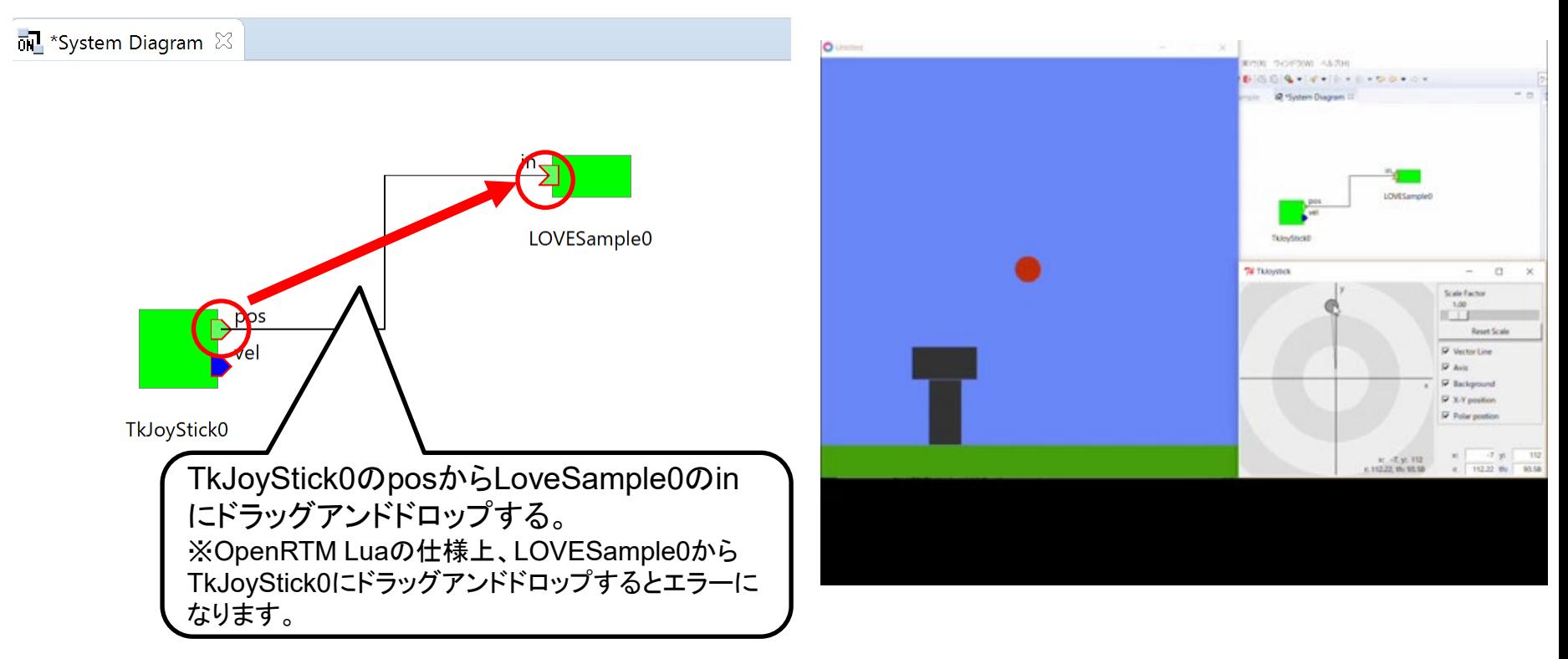

#### Luaスクリプティング機能をサポートするアプリケーション (今回はゲームエンジン)とOpenRTM-aistの連携が可能

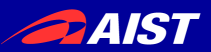

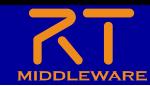

### LÖVE用RTCの作成手順

- 以下のファイルが必要
	- LOVESampleGameフォルダ(名前は任意)
		- **main.lua**
			- LÖVEがロードするスクリプトファイル
			- LÖVEがmain.luaの以下の関数を呼び出す
				- » load関数:main.luaのロード時に呼び出し
				- » draw関数:描画更新時に呼び出し
				- » update関数:フレーム更新時に呼び出し
			- 以下のLOVESample.luaをロードしてRTCを起動する
		- **LOVESample.lua** (名前は任意)
			- RTCの実装
			- RTC Builderで生成できる
			- onExecute関数等を実装する

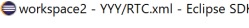

|■ パッケージ・ > is Came > is Came > is Came > is Came  $\geq$   $\geq$  Flip  $\triangleright$   $\triangleright$  manic > is Robot > E testAn  $\triangleright$  1 testca > istestCF  $\triangleright$  LestCF > ightestDo > istloi > istVe **v** D YYY > 2 cm  $\geq$   $\geq$  does  $\geq$   $\approx$  idl  $\geq$   $\geq$  inc > B src > <del>©</del> tes

> **■ co** ≣ì cc

ファイル(F) 編集(E) ナビゲート(N) 検索(A) プロジェクト(P) 実行(R) ウィンドウ(W) ヘルプ(H)

**□ ▼圓鳴:孟:〒〒平平:後巻絵語軒:石鳴:9-▼:タ▼:図▼图▼やタ▼☆▼** 

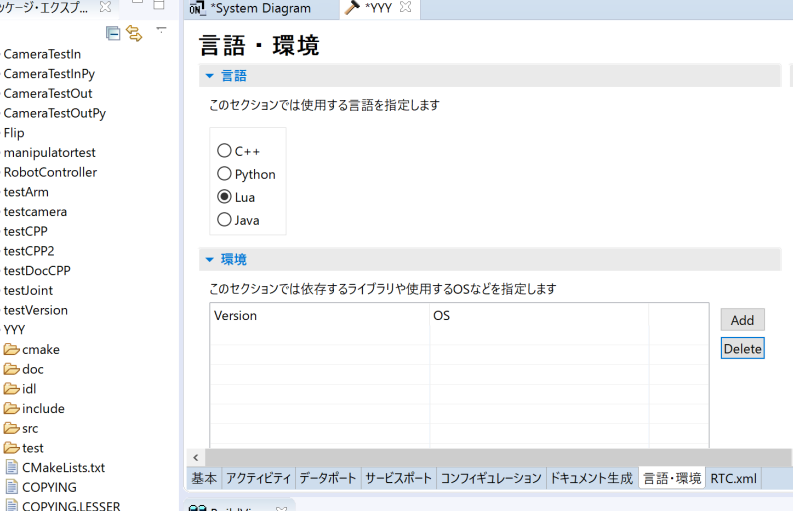

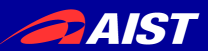

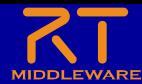

#### OpenRTM Lua

- 詳細な説明は以下に記載
	- 「OpenRTM Lua」で検索すると出る

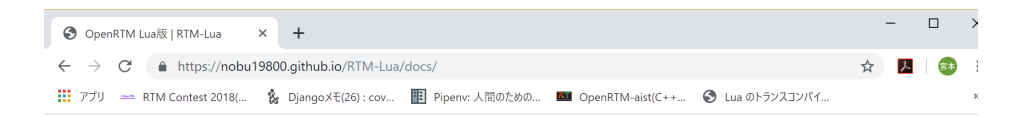

#### **RTM-Lua**

View the Project on GitHub Nobu19800/RTM-Lua

#### OpenRTM Lua版

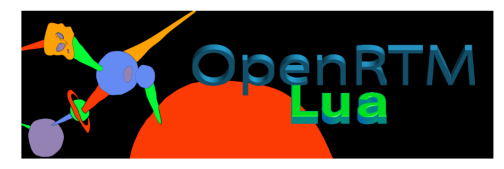

目次

• ソースコード • 用語集 • 概要 ○ RTミドルウェアとは? ○ Luaとは? ○ OpenRTM Lua ○ OpenRTM Lua版を使う事による、RTMユーザーにとってのメリッ  $\mathbb{R}$ ○ OpenRTM Lua版を使う事による、非RTMユーザーにとってのメリ ット • ダウンロード • 動作確認 • インストール方法 • RTC作成方法 • ライセンス This project is maintained by Nobu19800 • 依存ライブラリ • 通常版を使用する場合について Hosted on GitHub Pages - Theme by orderedlist • LuaJITの利用 • トランスコンパイラの利用

• 応用例

#### <https://nobu19800.github.io/RTM-Lua/docs/>